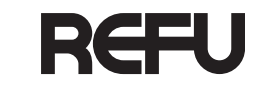

English

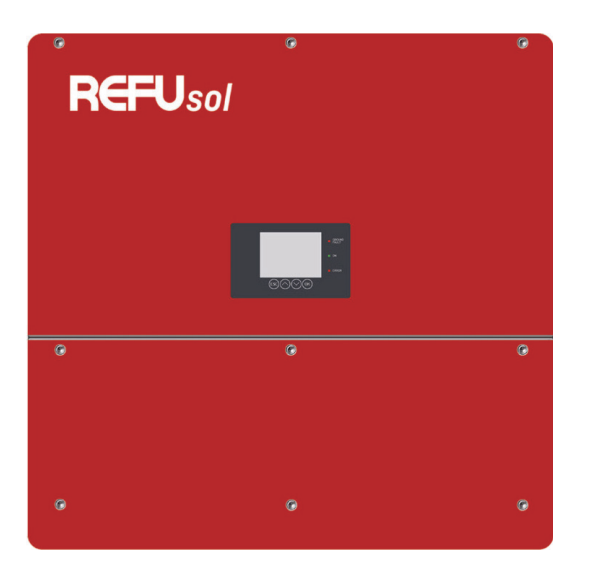

**Bedienungsanleitung**

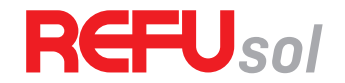

*REFUsol 50K-3T*

Solarwechselrichter

Dokumentnummer/Ausgabe | 982081/04 Ausgabedatum | 2021-05 Produkt | *REFUsol 50K-3T* Sprache | Deutsch

#### **Copyright**

© REFU Elektronik GmbH

Die Vervielfältigung, Verbreitung und Nutzung dieses Dokuments sowie die Weitergabe seines Inhalts an Dritte ohne ausdrückliche Genehmigung sind untersagt. Zuwiderhandlungen verpflichten zu Schadenersatz. Alle Rechte für den Fall der Patent-, Gebrauchsmuster- oder Designeintragung vorbehalten.

## **Haftung**

Die angegebenen Daten dienen nur zur Beschreibung des Produkts und sind nicht als zugesicherte Eigenschaften im rechtlichen Sinne zu verstehen. Das Recht zur Änderung des Inhalts dieser Dokumentation und der Verfügbarkeit der Produkte bleibt vorbehalten.

#### **Herausgeber**

REFU Elektronik GmbH Marktstraße 185 72793 Pfullingen, GERMANY ✆ +49 7121 4332 0 ✆ +49 7121 4332 333 (Service) ℻ +49 7121 4332 140

✉ info@refu.com ✉ service.energy@refu.com  $\Omega$  www.refu.com

# English

# Inhalt

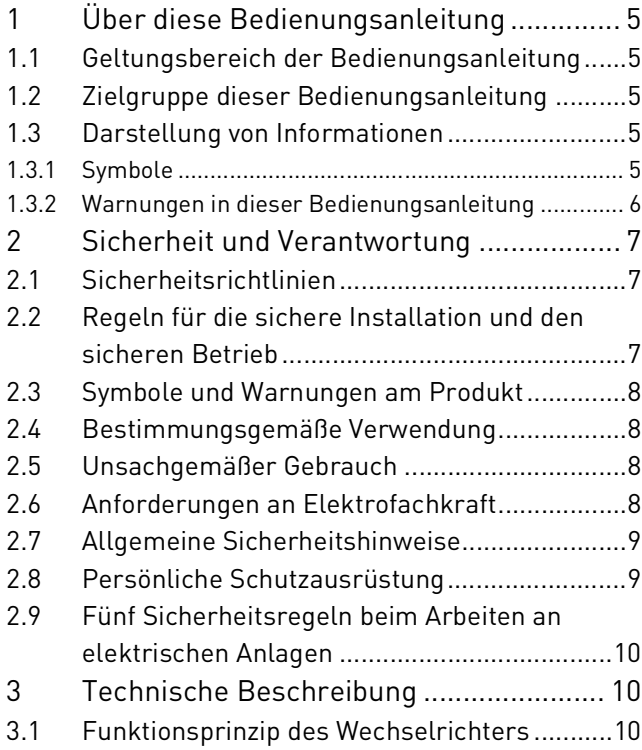

3.2 [Kühlungskonzept............................................](#page-12-0) 13 3.3 [Anschlussvoraussetzungen](#page-14-0) ........................... 15 3.4 [Kompatible Netzformen](#page-15-0) ................................. 16 3.5 [Baugruppen und Abmessungen.....................](#page-16-0) 17 3.6 [Kommunikationsschnittstellen......................](#page-20-0) 21 3.7 [Anzeige- und Bedienelemente.......................](#page-22-0) 23 3.7.1 Tasten [......................................................................](#page-23-0) 24 3.7.2 [Status-LEDs.............................................................](#page-23-1) 24 3.7.3 [Informationen des LCD-Displays............................](#page-23-2) 24 3.7.4 [Menüanzeige............................................................](#page-26-0) 27 3.8 [LED-Anzeige Ethernet- und WiFi-Stick](#page-27-0) ......... 28 3.8.1 [LED-Anzeige Ethernet-Stick LSE-3](#page-28-0) ........................ 29 3.8.2 [LED-Anzeige WiFi-Stick LSW-3 \(optional\)..............](#page-29-0) 30 3.9 [Wirkungsgrad- und Leistungsdiagramme.....](#page-30-0) 31 4 Installation [...............................................](#page-31-0) 32 4.1 [Warnhinweise zur Installation........................](#page-31-1) 32 4.2 [Hilfsmittel und Werkzeuge.............................](#page-32-0) 33 4.3 Lieferumfang prüfen [......................................](#page-32-1) 33 4.4 [Anforderungen an den Montageort................](#page-34-0) 35 4.5 [Wechselrichter-Halterung montieren](#page-35-0) ........... 36

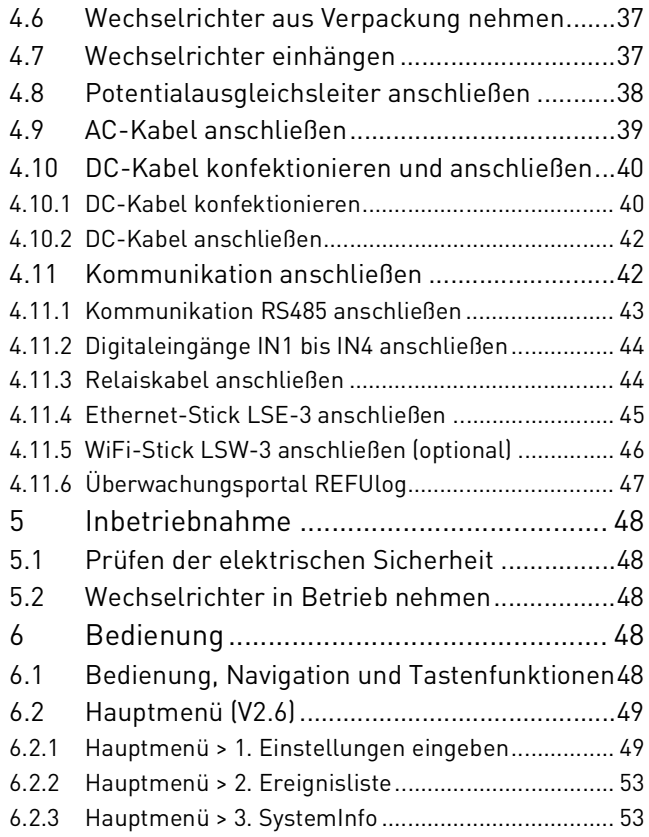

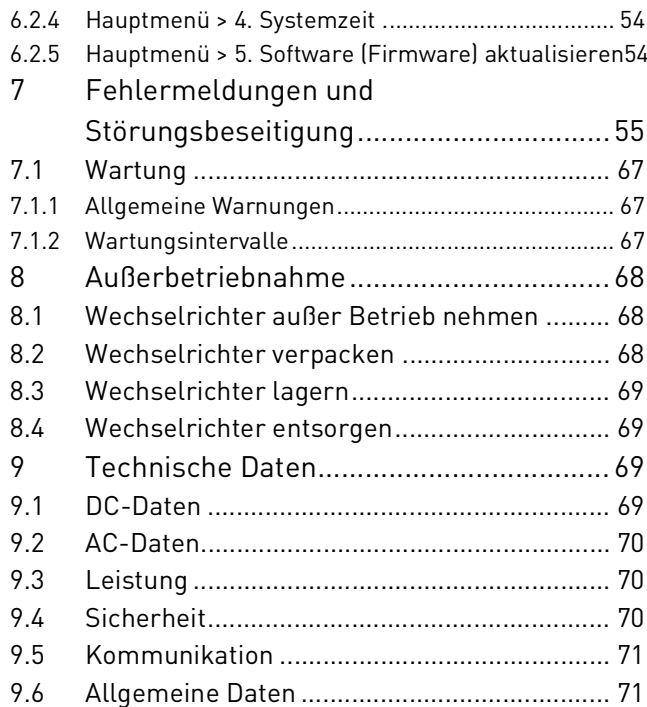

# <span id="page-4-0"></span>**1 Über diese Bedienungsanleitung**

## <span id="page-4-1"></span>**1.1 Geltungsbereich der Bedienungsanleitung**

Die vorliegende Bedienungsanleitung gilt für die folgenden Produkte:

∘ Solarwechselrichter *REFUsol 50K-3T*

## <span id="page-4-2"></span>**1.2 Zielgruppe dieser Bedienungsanleitung**

Die vorliegende Bedienungsanleitung richtet sich an Installateure, Bediener, Servicetechniker und Anlagenbetreiber.

Sie enthält grundlegende Informationen zum sicheren und sachgemäßen Zusammenbau des Produkts, dessen Transport, Inbetriebnahme und Betrieb.

▷ Lesen Sie vor der Arbeit mit dem Produkt die Bedienungsanleitung und insbesondere das Kapitel "Sicherheit und Verantwortung" vollständig durch.

## <span id="page-4-3"></span>**1.3 Darstellung von Informationen**

Damit Sie mithilfe dieser Anweisungen sicher und schnell mit dem Produkt arbeiten können, werden einheitliche Warnungen, Symbole, Bezeichnungen und Abkürzungen verwendet.

## <span id="page-4-4"></span>**1.3.1 Symbole**

Die folgenden Symbole kennzeichnen Hinweise, die der Verständlichkeit der Anleitung dienen.

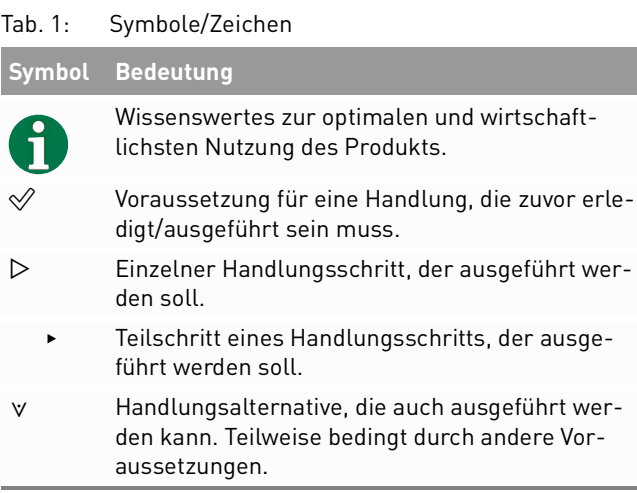

#### Tab. 1: Symbole/Zeichen

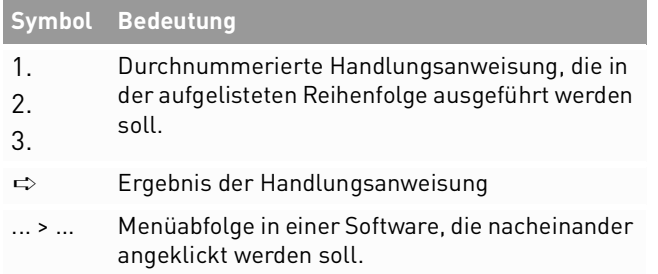

#### <span id="page-5-0"></span>**1.3.2 Warnungen in dieser Bedienungsanleitung**

Die Warnungen in der Bedienungsanleitung weisen auf eine Handlung hin, bei der die Gefahr von Personen- oder Sachschäden besteht. Beachten Sie stets die beschriebenen Maßnahmen zur Abwendung der Gefahren.

Die Warnungen in der Bedienungsanleitung werden in einem Kasten mit den folgenden Informationen dargestellt:

## **SIGNALWORT/WARNHINWEISKATEGORIE**

#### **Art und Quelle der Gefahr**

Folgen bei Nichtbeachtung der Warnungen.

- ▸ Erforderliche Maßnahmen zur Vermeidung der Gefahr.
- 6 Über diese Bedienungsanleitung

**GEFAHR**

#### **Führt bei Missachtung unmittelbar zum Tod oder zu schweren Personenschäden.**

▸ Befolgen Sie die Warnungen, um Todesfälle oder schwere Verletzungen zu vermeiden!

## **WARNUNG**

#### **Kann bei Missachtung zum Tod oder zu schweren Personenschäden führen.**

▸ Befolgen Sie die Warnungen, um schwere Verletzungen zu vermeiden!

## **VORSICHT**

#### **Kann bei Missachtung zu leichten Personenschäden führen.**

▸ Befolgen Sie die Warnungen, um Verletzungen zu vermeiden!

## **ACHTUNG**

#### **Kann bei Missachtung zu Sachschäden führen.**

▸ Befolgen Sie die Warnungen, um eine Beschädigung oder Zerstörung des Produkts zu vermeiden.

> REFUsol 50K-3T 982081 | 04 | 2021-05

Darstellung von Informationen

# <span id="page-6-0"></span>**2 Sicherheit und Verantwortung**

Das Produkt wurde nach dem allgemein anerkannten Stand der Technik hergestellt. Trotzdem besteht die Gefahr von Personen- und Sachschäden, wenn Sie dieses Kapitel und die Warnungen in der Bedienungsanleitung nicht beachten.

▷ Lesen Sie daher vor Gebrauch des Produkts die vorliegende Bedienungsanleitung sorgfältig und vollständig durch.

## <span id="page-6-1"></span>**2.1 Sicherheitsrichtlinien**

Die Installation, Inbetriebnahme und Prüfung des Gerätes muss von einer Elektrofachkraft durchgeführt werden.

▷ Lesen Sie alle technischen Informationen und Sicherheitshinweise durch, bevor Sie das Produkt installieren und einsetzen.

## <span id="page-6-2"></span>**2.2 Regeln für die sichere Installation und den sicheren Betrieb**

- ∘ Das Produkt nur nach einer entsprechenden Schulung installieren oder betreiben.
- ∘ Das Produkt ordnungsgemäß erden.
- ∘ Der Metallrahmen der PV-Module per Potenzialausgleich erden.
- ∘ Nur PV-Module der Klasse A nach IEC 61730 und gleichen Typs verwenden.
- ∘ Alle Kabel ordnungsgemäß anschließen.
- ∘ Vor dem Zuschalten sind die AC- und DC-Spannungen, sowie die Polarität prüfen. Die Angaben auf dem Datenblatt oder Typenschild einhalten.
- ∘ Geeignete Vorkehrungen zum Schutz gegen elektrostatische Entladung treffen.
- ∘ Niemals den Deckel des Wechselrichters entfernen.
- ∘ Für einen sicheren Betrieb alle Arbeiten fachgerecht durchführen; dazu zählen Transport, Lagerung, Montage, Installation und Bedienung.

#### <span id="page-7-0"></span>**2.3 Symbole und Warnungen am Produkt**

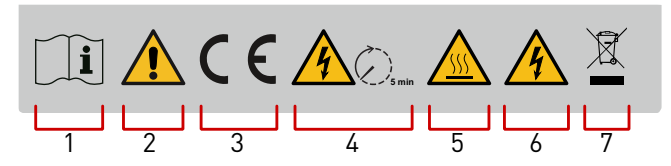

Fig. 1: Symbole am Produkt

- **1** Bedienungsanleitung beachten
- **2** Allgemeine Warnung
- **3** CE-Kennzeichnung
- **4** Entladezeit 5 Minuten
- **5** Warnung vor heißer Oberfläche
- **6** Warnung vor elektrischer Spannung
- **7** Elektro- und Elektronik-Altgeräte sachgerecht entsorgen

## <span id="page-7-1"></span>**2.4 Bestimmungsgemäße Verwendung**

Beim *REFUsol 50K-3T* handelt es sich um einen Solarwechselrichter, der den vom PV-Generator (Photovoltaikmodule) erzeugten Gleichstrom in Wechselstrom umwandelt und diesen in das Stromnetz einspeisen kann.

Der *REFUsol 50K-3T* entspricht der Schutzart IP 65 und kann im Innen- und Außenbereich eingesetzt werden.

## <span id="page-7-2"></span>**2.5 Unsachgemäßer Gebrauch**

Nur der in der "bestimmungsgemäßen Verwendung" beschriebene Gebrauch ist zulässig.

## <span id="page-7-3"></span>**2.6 Anforderungen an Elektrofachkraft**

Zur Gewährleistung der sicheren Nutzung dürfen diese Tätigkeiten daher nur von einer geeigneten Elektrofachkraft oder von einer geschulten Person unter Aufsicht einer Elektrofachkraft durchgeführt werden.

Bei einer Elektrofachkraft handelt es sich um eine Person, die aufgrund ihrer beruflichen Ausbildung, ihrer Kenntnisse und Erfahrungen sowie ihrer Kenntnisse der einschlägigen Vorschriften die ihr zugewiesenen Arbeiten beurteilen, mögliche Gefahren erkennen und geeignete Sicherheitsmaßnahmen ergreifen kann.

8 Sicherheit und Verantwortung Symbole und Warnungen am Produkt

## <span id="page-8-0"></span>**2.7 Allgemeine Sicherheitshinweise**

- ▷ Die geltenden Vorschriften zur Unfallverhütung und zum Umweltschutz beachten.
- ▷ Die Sicherheitsvorschriften und die Vorschriften des Landes beachten, in dem das Produkt eingesetzt wird.
- ▷ Produkte nur in technisch fehlerfreiem Zustand verwenden.
- ▷ Alle Hinweise zum Produkt beachten.
- ▷ Personen, die Produkte installieren, bedienen oder warten, dürfen nicht unter dem Einfluss von Drogen oder Medikamenten stehen.
- ▷ Um eine persönliche Gefährdung durch ungeeignete Ersatzteile auszuschließen, sind nur von der REFU Elektronik GmbH zugelassene Zubehör- und Ersatzteile zu verwenden.
- ▷ Die technischen Daten und die in der Bedienungsanleitung angegebenen Umgebungsbedingungen beachten.
- ▷ Sicherheitshinweise und Anweisungen in den Dokumentationen von Drittanbietern beachten.

▷ Das Produkt darf erst in Betrieb genommen werden, wenn nach einer Erstinbetriebnahmeprüfung festgestellt wurde, dass es den landesspezifischen Regeln, Anwendungs- und Sicherheitsvorschriften entspricht.

## <span id="page-8-1"></span>**2.8 Persönliche Schutzausrüstung**

REFU Elektronik GmbH empfiehlt die folgende persönliche Schutzausrüstung anzulegen.

- ∘ Sicherheitsschuhe
- ∘ Schutzhandschuhe
- ∘ Bei Bedarf: Transporthilfe
- ∘ Schutzbrille
- $\mathcal O$  Vorschriften der jeweiligen Hersteller beachten.
- ✅ Alle Bestandteile der persönlichen Schutzausrüstung müssen intakt sein.

<span id="page-9-0"></span>**2.9 Fünf Sicherheitsregeln beim Arbeiten an elektrischen Anlagen**

Elektrische Anlagen entsprechend den fünf Sicherheitsregeln trennen:

- ▷ Freischalten und allseitig trennen.
- ▷ Gegen Wiedereinschalten sichern (kennzeichnen).
- ▷ Auf Spannungsfreiheit prüfen (DC und AC).
- ▷ Erden und kurzschließen.
- ▷ Benachbarte, unter Spannung stehende Teile abdecken oder abschranken.

# <span id="page-9-1"></span>**3 Technische Beschreibung**

## <span id="page-9-2"></span>**3.1 Funktionsprinzip des Wechselrichters**

Der *REFUsol 50K-3T* ist ein Multi-String-Wechselrichter mit drei MPP-Trackern, der die von den Photovoltaik-Modulen erzeugte Gleichspannung in Wechselspannung umwandelt und die Leistung in das Nieder- bzw. Mittelspannungsnetz einspeisen kann.

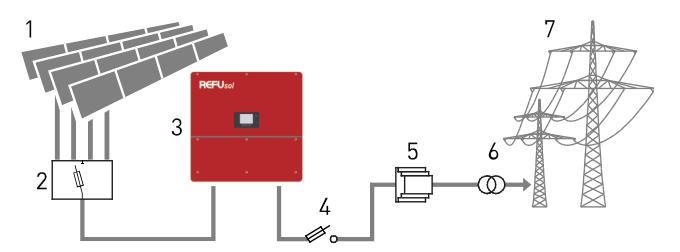

Fig. 2: Funktionsprinzip einer netzgekoppelten PV-Anlage

- **1** Photovoltaik-Module
- **2** Solargenerator-Anschlusskasten
- **3** Solarwechselrichter
- **4** AC-Absicherung (Sicherungslasttrennschalter/Leistungsschalter)
- **5** Netzschutzeinrichtung (NA-Schutz)
- **6** Trenntransformator ist bei Einspeisung in das Mittelspannungsnetz erforderlich
- **7** Nieder- bzw. Mittelspannungsnetz

Am DC-Eingang des Wechselrichters ist ein DC-Trennschalter integriert, dieser trennt den Wechselrichter von den PV-Modulen. Der PV-Wechselrichter besitzt auf der Eingangsplatine drei unabhängige MPP-Tracker. Diese können im Parallel-Mode oder im Independent-Mode betrieben werden.

Die Eingangsplatine stellt umfangreiche Funktionen bereit, dazu zählen die Isolationsüberwachung, Überwachung der DC-Spannung und des DC-Stroms sowie der Verpolschutz. Auf dieser Platine wird auch eine EMV-Filterung zur Unterdrückung von unerwünschten Störpegeln am DC-Eingang durchgeführt.

Der DC-DC-Hochsetzsteller regelt die Höhe der DC-Spannung, diese gelangt zur Wechselrichterplatine, hier wird der DC-Strom in AC-Strom umgewandelt. Auf der Ausgangsplatine erfolgt nochmals eine EMV-Filterung des AC-Stroms, die Fehlerstromüberwachung und die Trennung vom AC-Netz durch redundant ausgeführte AC-Relais.

Die Steuer- und Regelpatine überwacht, regelt und steuert zentral alle Gerätefunktionen. Zu diesem Zweck werden alle Sensordaten erfasst, verarbeitet und der Betriebszustand des Wechselrichters zur Anzeige (LCD) gebracht. Dazu zählen unter anderem die aktuellen Betriebsdaten, Fehlermeldungen und Warnungen (Warn-LED).

Die Kommunikationsplatine ermöglicht den Anschluss von unterschiedlichen Adaptern (RS485, Ethernet, WiFi) und die Kommunikation des Wechselrichters mit anderen IT-Geräten (PC, Smartphone) und Web-Portalen.

Je nach Auslegung der PV-Anlage und Verschaltung der einzelnen PV-Module, können die PV-Strings an drei MPP-Trackern in der Betriebsart Parallel-

Modus" oder "Independent-Modus" angeschlossen und betrieben werden.

#### **Independent-Modus (Standard)**

Wenn aufgrund von Verschattung oder unterschiedlicher Ausrichtung (Azimut oder Neigungswinkel) an den MPPT-Eingängen unterschiedliche PV-Leistungen zu erwarten sind, sollte der Independent-Modus zum Zweck der PV-Ertragsoptimierung verwendet werden.

#### **Parallel-Modus**

Wenn alle PV-Strings über eine "Combiner Box" oder Y-Kabel parallel geschalten sind, muss der "Parallel-Modus" verwendet werden. Fig. 3: Beispiele für MPPT-Betriebmodi

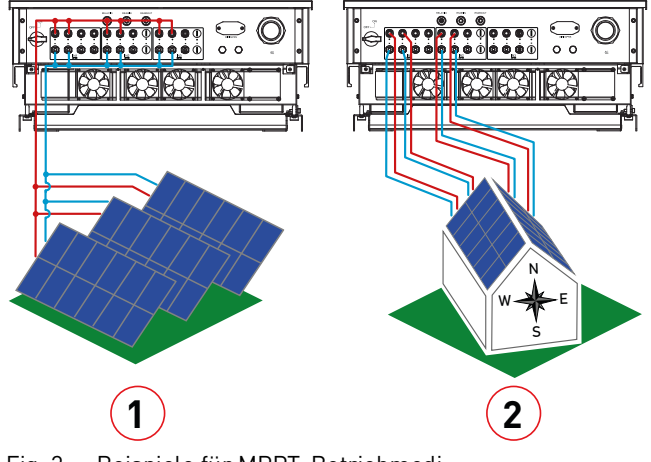

- **1** Parallel-Modus (Freifläche mit gleicher Ausrichtung)
- **2** Independent-Modus (Dachflächen mit unterschiedlicher Ausrichtung)

## <span id="page-12-0"></span>**3.2 Kühlungskonzept**

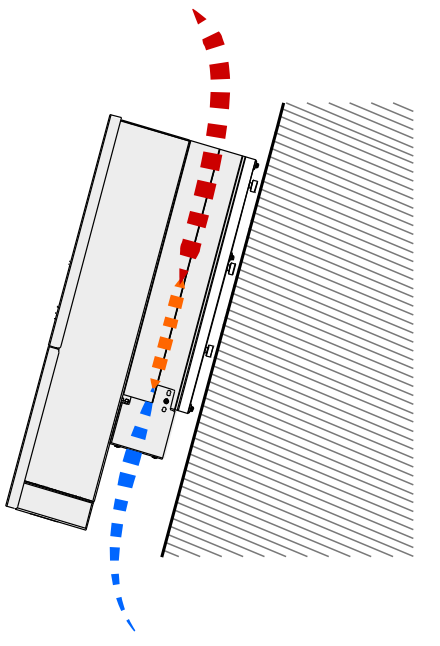

Fig. 4: Kühlung des Wechselrichters

REFUsol 50K-3T 982081 | 04 | 2021-05 Technische Beschreibung 13 Kühlungskonzept

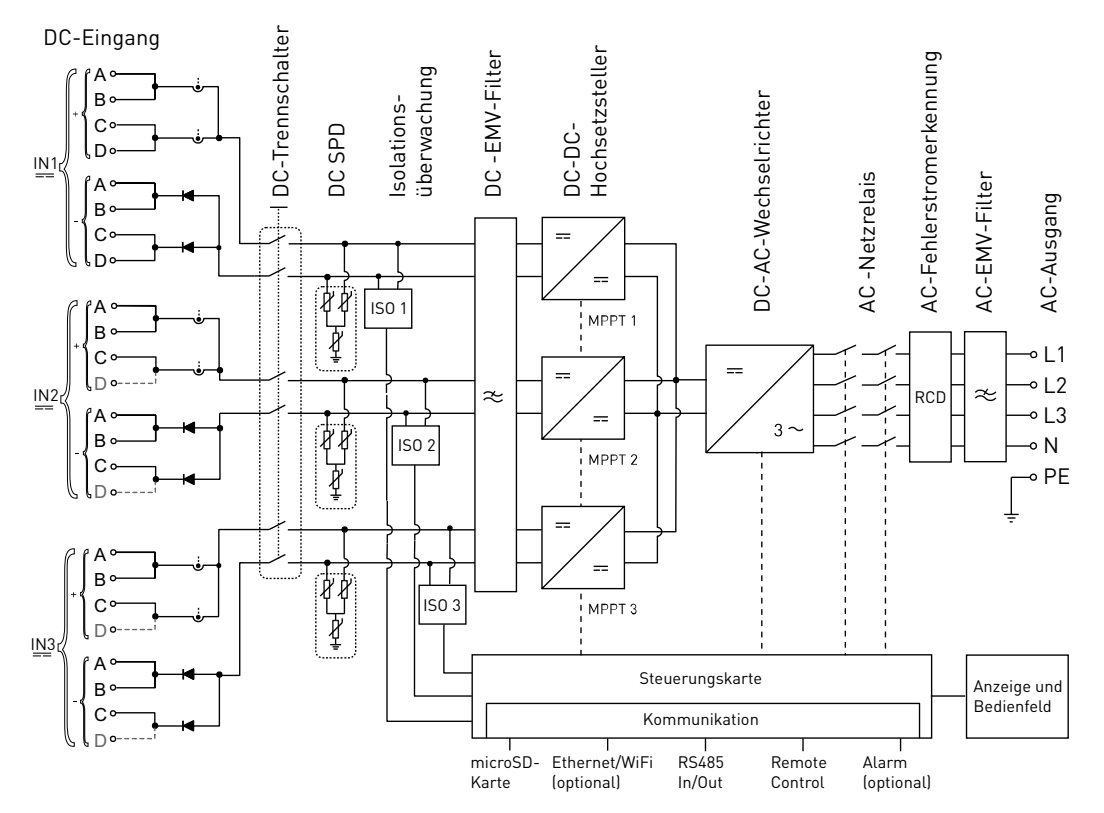

Fig. 5: Übersichtsschaltbild *REFUsol 50K-3T*

14 Technische Beschreibung Kühlungskonzept

## <span id="page-14-0"></span>**3.3 Anschlussvoraussetzungen**

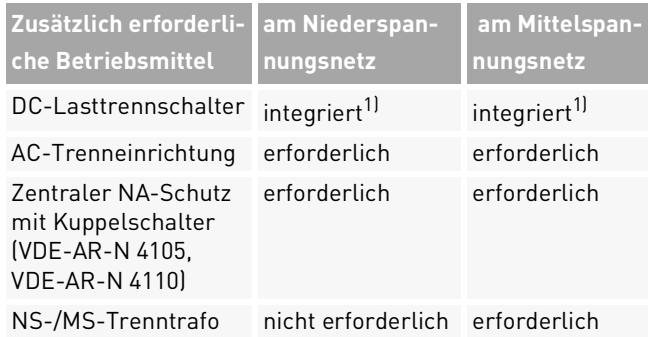

1) Lokale Bestimmungen erfordern ggf. einen zusätzlichen externen DC-Schalter

Bei der Planung der Infrastruktur sind folgende Punkte zu beachten:

- ∘ Der *REFUsol 50K-3T* kann an das Nieder- als auch an das Mittelspannungsnetz angeschlossen werden.
- ∘ In die AC-Netzanschlussleitung zum Wechselrichter muss eine geeignete AC-Trenneinrichtung integriert werden.
- ∘ *REFUsol 50K-3T* verfügen über keine interne Potenzi-

altrennung.

- ∘ Bei Anschluss am Mittelspannungsnetz muss ein Trenntransformator verwendet werden.
- ∘ Der Transformator ist entsprechend des Einsatzortes auszuwählen und einschlägige Bestimmungen sind zu berücksichtigen: Gefahrenstoffverordnung, Verordnung über Anlagen zum Umgang mit wassergefährdenden Stoffen, Chemikalien-Verbotsordnung, Technische Anleitung zum Schutz gegen Lärm und die regionalen Bauvorschriften.

#### **Spezifikation des Mittelspannungstransformator**

Netztransformator nach EN 50588-1

Schaltgruppe Dyn5 oder Dyn11

- ∘ Der *REFUsol 50K-3T* verfügt über 3 unabhängige MPP-Tracker. Alle PV-Module, die an denselben MPPT angeschlossen sind, sollten vom gleichen Typ sein und die gleiche Ausrichtung besitzen.
- ∘ Bei der Anlagenplanung, Betriebsmittelauswahl, Installation, Inbetriebnahme und Inbetriebnahmeprüfung sind die angegebenen Bemessungsdaten aus dem technischen Datenblatt zu berücksichtigen

und einzuhalten.

## <span id="page-15-0"></span>**3.4 Kompatible Netzformen**

Die *REFUsol 50K-3T* sind mit den Netzformen TN-S, TN-C, TN-C-S und TT kompatibel. Bei Anwendung des TT-Netzes sollte die Spannung zwischen Neutralleiter und Erde weniger als 30 V betragen.

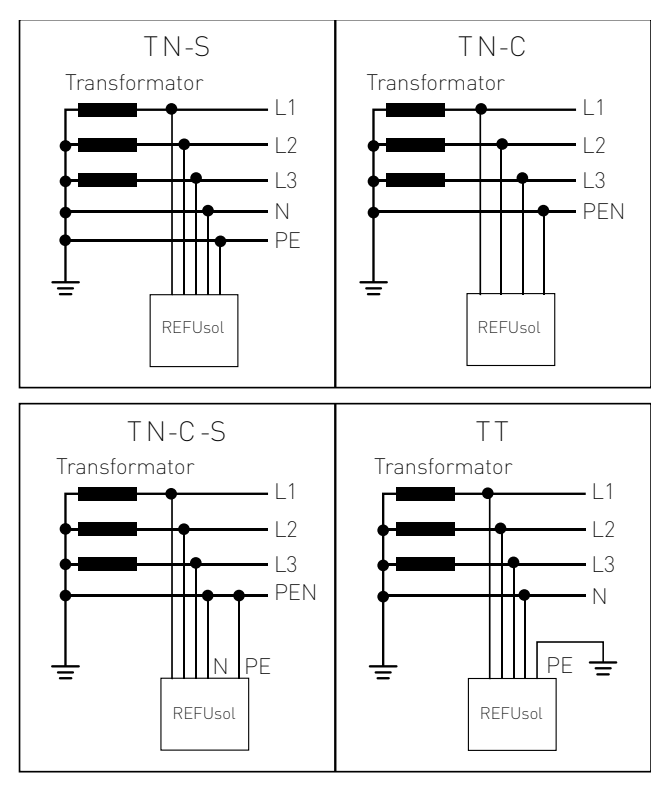

Fig. 6: Übersicht der Netzformen

16 Technische Beschreibung Kompatible Netzformen

#### <span id="page-16-0"></span>**3.5 Baugruppen und Abmessungen** ∩ ⊙ ∩ ⋒  $\odot$  $\odot$ ∩ ⋒  $\ddot{\circ}$ 100000 la la C

60

 $\overline{Q}$ 

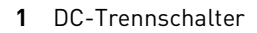

- **2** DC-Plus-Anschluss
- **3** DC-Minus-Anschlus
- **4** Relaiskontakt/Digitaleingang
- **5** RS485-Eingangskabelverschraubung

Fig. 7: Anschlussbereich *REFUsol 50K-3T*

- **6** RS485-Ausgangskabelverschraubung
- **7** Ethernet- oder WiFi-Schnittstelle

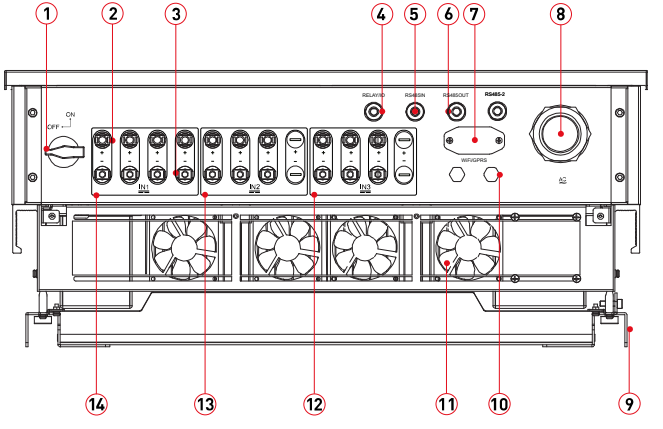

Fig. 8: Anschlussbereich *REFUsol 50K-3T*

- **8** AC-Kabelverschraubung
- **9** Wechselrichter-Halterung
- **10** Druckausgleichsmembran
- **11** Kühlkörper mit Lüfter
- **12** PV-Anschlussbereich IN3 (MPPT3)
- **13** PV-Anschlussbereich IN2 (MPPT2)
- **14** PV-Anschlussbereich IN1 (MPPT1)

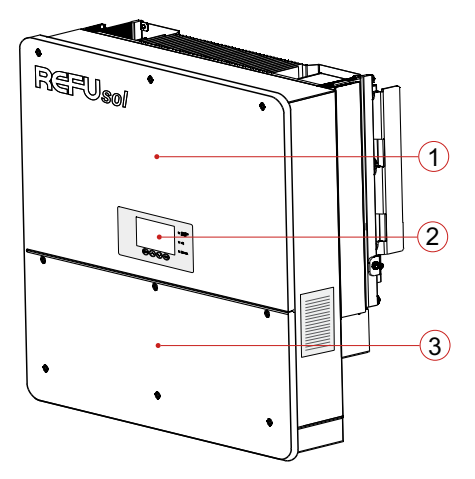

Fig. 9: Bauteile des *REFUsol 50K-3T*

- Wechselrichter-Gehäusedeckel
- LED-Display mit Tasten und Status-LEDs
- Anschlussboxdeckel

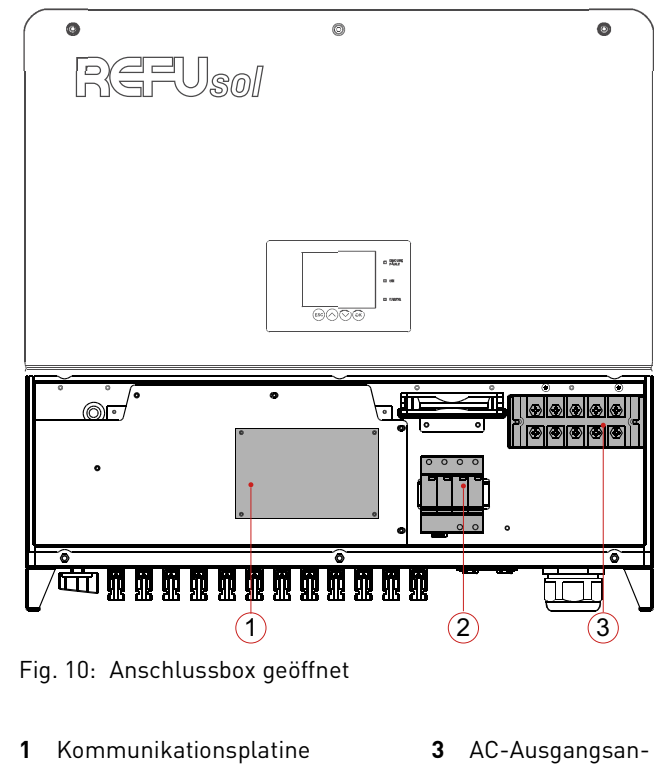

- DC SPD (Überspannungsschutz)
- schluss

REFUsol 50K-3T 982081 | 04 | 2021-05

 Technische Beschreibung Baugruppen und Abmessungen

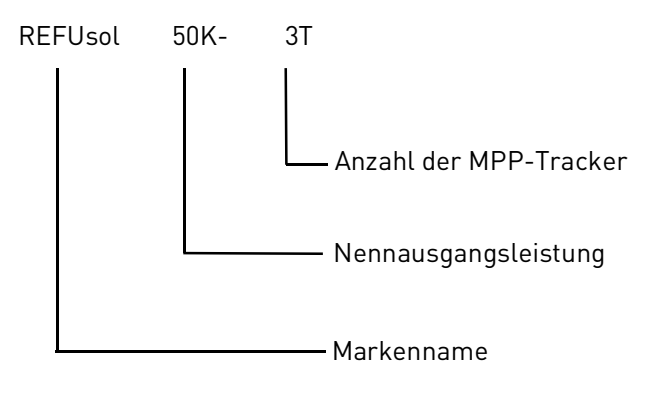

Fig. 11: Aufbau des Typenschlüssels

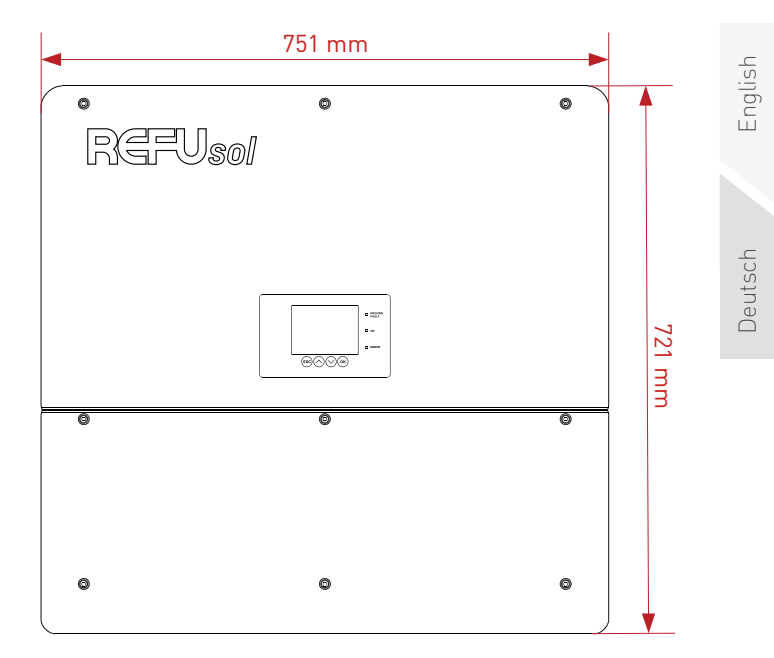

Fig. 12: Abmessungen Vorderansicht

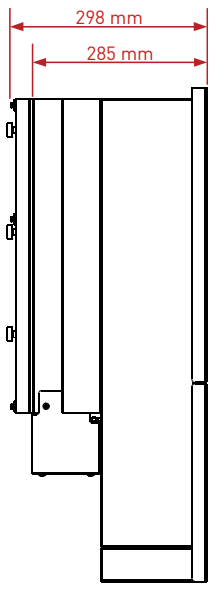

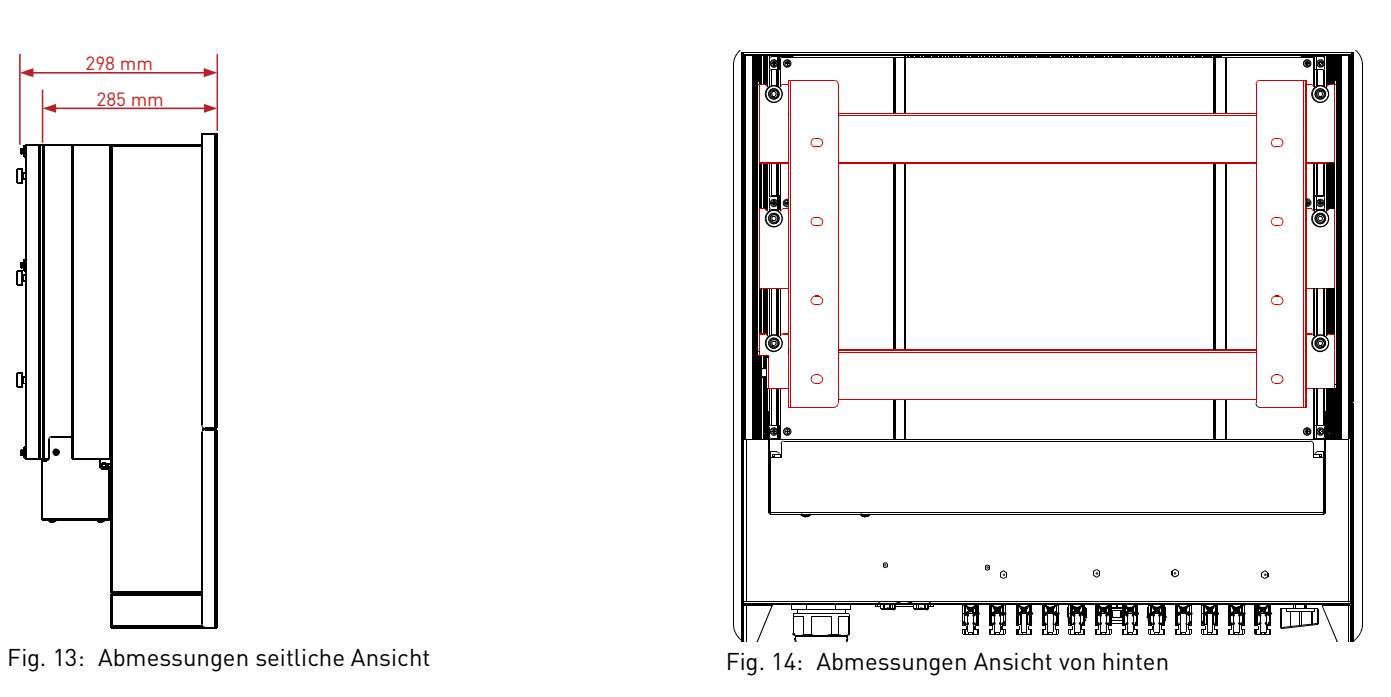

20 Technische Beschreibung Baugruppen und Abmessungen

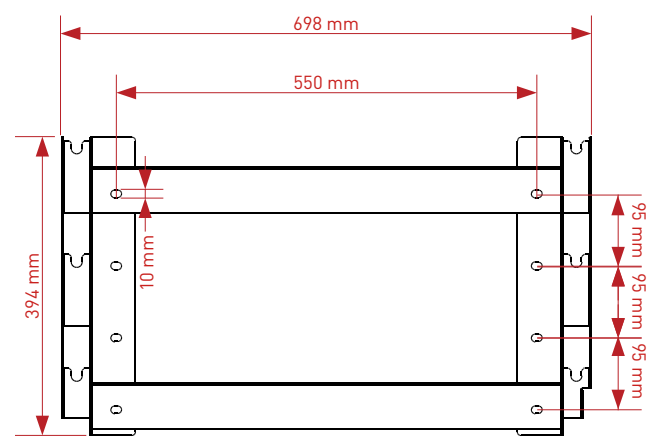

Fig. 15: Abmessungen der Wechselrichter-Halterung

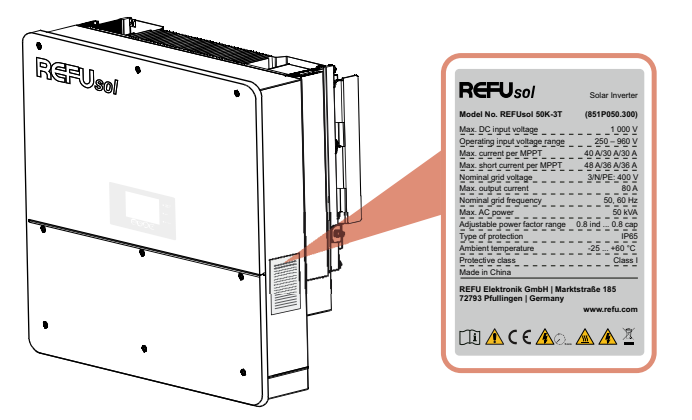

Fig. 16: Typenschild des Wechselrichters

## <span id="page-20-0"></span>**3.6 Kommunikationsschnittstellen**

Die *REFUsol 50K-3T* verfügen über 3 Kommunikationsanschlüsse: zwei RS485-Schnittstellen und eine Ethernet-/WiFi-Schnittstelle.

English

Deutsch

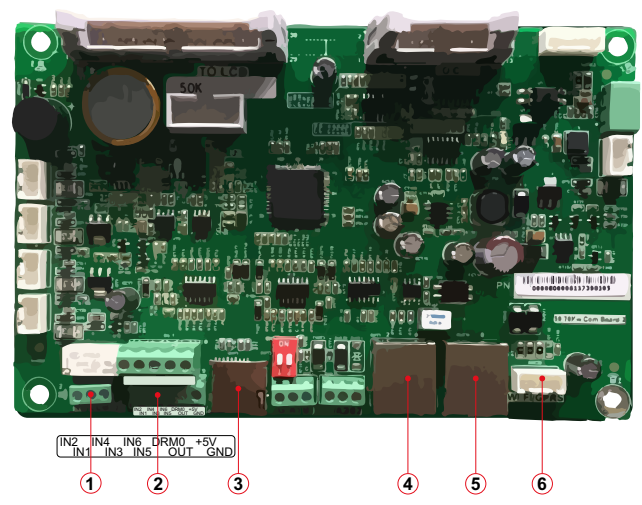

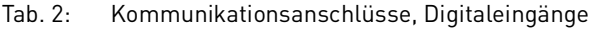

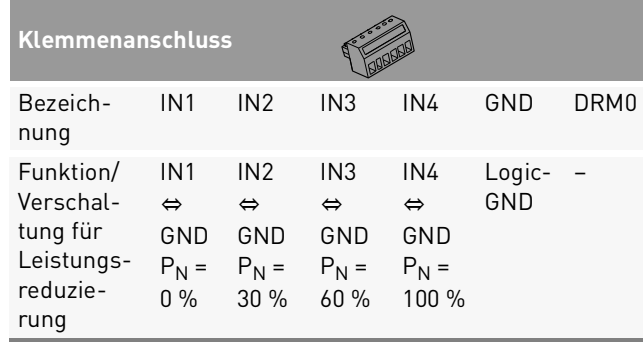

Fig. 17: Kommunikationsplatine

- **1** Relaisanschluss (CNT10) **4** RS485 OUT-Anschluss
- 
- **2** Digitale Eingänge
- **5** RS485 IN-Anschluss
- **3** microSD-Kartensteckplatz **6** Anschluss GPRS/WiFi

22 Technische Beschreibung Kommunikationsschnittstellen

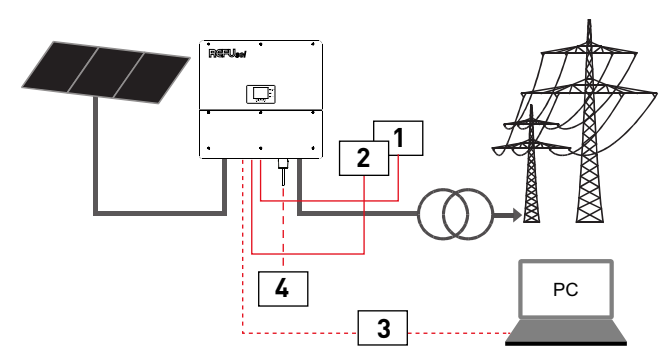

Fig. 18: RS485 und Funk-Rundsteuerung

- **1** Funk-Rundsteuerempfänger verbunden mit RS485
- **2** Leistungsreduzierung (0 % 30 %, 60 % und 100 %)
- **3** RS485/USB-Adapter für Service an einen PC
- **4** Ethernet- oder WiFi-Schnittstelle für Data-Logging

<span id="page-22-0"></span>**3.7 Anzeige- und Bedienelemente**

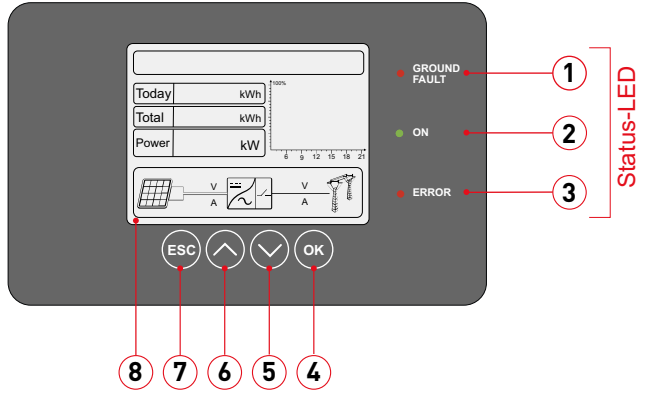

Fig. 19: LCD-Display mit Tasten und Status-LED

- 
- 
- **3** Alarm/Störung
- **4** Taste OK: Auswahl oder Wert bestätigen
- **1** Erdschlusserfassung **5** Taste ∨: Menüebene nach unten
- **2** Normal-Betrieb (Ein) **6** Taste ∧: Menüebene nach oben
	- **7** Taste ESC: Abbruch oder zurück
	- **8** LCD-Display

#### <span id="page-23-0"></span>**3.7.1 Tasten**

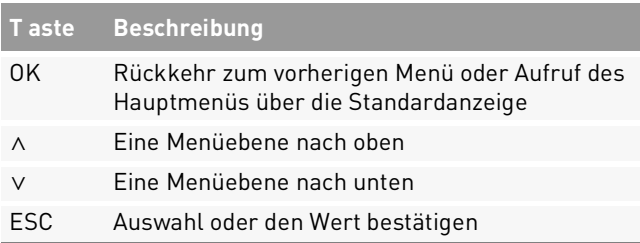

### <span id="page-23-1"></span>**3.7.2 Status-LEDs**

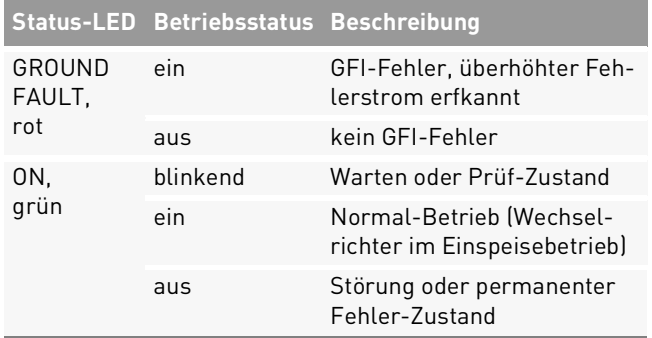

#### ERROR, rot blinkend Lüfterfehler ein Wechselrichter im Fehler-Zustand aus Normal-Betrieb (Wechselrichter im Einspeisebetrieb) **Status-LED Betriebsstatus Beschreibung**

## <span id="page-23-2"></span>**3.7.3 Informationen des LCD-Displays**

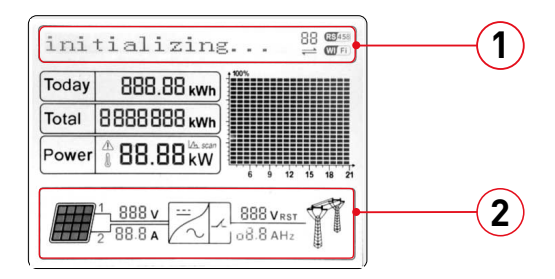

Fig. 20: Menüanzeige und Statusinformationen

- **1** Betriebszustand und Kommunikationsstatus
- **2** Echtzeitmesswerte AC- und DC-Netz

24 Technische Beschreibung Anzeige- und Bedienelemente

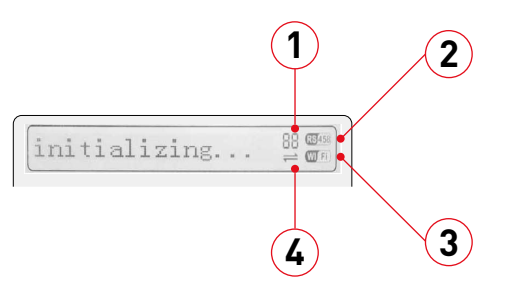

- Fig. 21: Betriebszustand, Kommunikation, Kommunikations-Status und Menüanzeige
- **1** Modbus-Adresse
- **3** Ethernet-/WiFi-Schnittstelle
- **2** RS485-Schnittstelle aktiv
- aktiv **4** Aktivität auf RS485-Bus

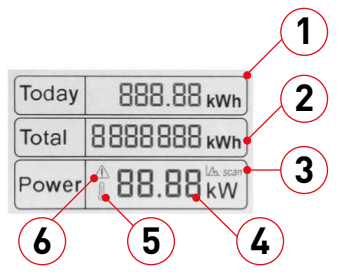

Fig. 22: Anzeige der Leistungsdaten

- **1** Täglicher PV-Ertrag
- **2** Gesamter PV-Ertrag
- **3** MPPT-Scan-Funktion
- **4** Echtzeit-Leistung
- **5** Hohe Wechselrichter-Innenraum-Temperatur
- **6** Blinkt bei Frequenz- und Leistungs-Derating; leuchtet bei Fernabschaltung

REFUsol 50K-3T 982081 | 04 | 2021-05

Technische Beschreibung 25 Anzeige- und Bedienelemente

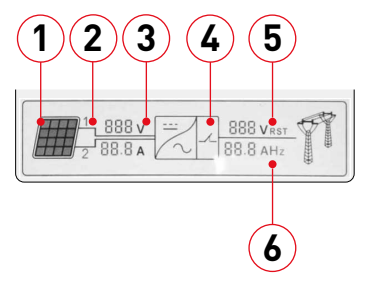

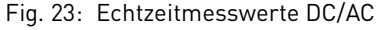

- **1** Leuchtet bei einer DC-Spannung über 250 V
- **2** Messkanal MPPT1/MPPT2 (IN1/IN2)
- **3** DC-Spannung und -Strom je Messkanal (wechselt alle drei Sekunden)
- **4** Leuchtet im Einspeisebetrieb ("Normal")
- **5** AC-Spannung der Phasen L1, L2 und L3 (wechselt alle drei Sekunden)
	- **6** AC-Strom der Phasen L1, L2 und L3 oder AC-Frequenz (wechselt alle drei Sekunden)

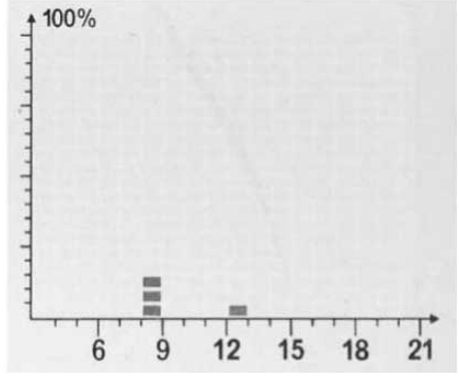

Fig. 24: PV-Ertrag von 3 Uhr bis 21 Uhr

## <span id="page-26-0"></span>**3.7.4 Menüanzeige**

Wenn die DC-Spannung über 250 V übersteigt, startet der Wechselrichter und im LCD-Display wird INITI-ALISIEREN... angezeigt.

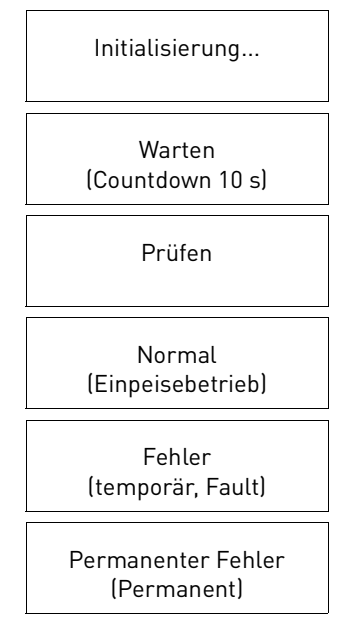

Fig. 25: Startvorgang des Wechselrichters

REFUsol 50K-3T 982081 | 04 | 2021-05

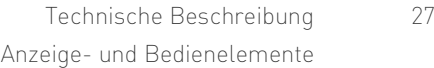

geht der Wechselrichter in den temporären oder

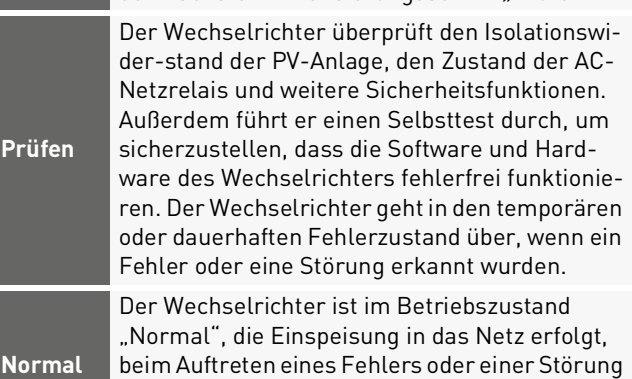

dauerhaften Fehlerzustand über.

Die DC-Spannung beträgt mehr als 250 V, die Werte der AC-Spannungen liegen innerhalb des zulässigen Bereiches. Ist dies nicht der Fall, so wechselt der Wechselrichter in den temporären oder dauerhaften Fehlerzustand. Der Wechselrichter wartet in diesem Betriebszustand auf den nächsten Initialisierungsschritt "Prüfen".

Tab. 3: Betriebszustände

**Warten**

#### Tab. 3: Betriebszustände

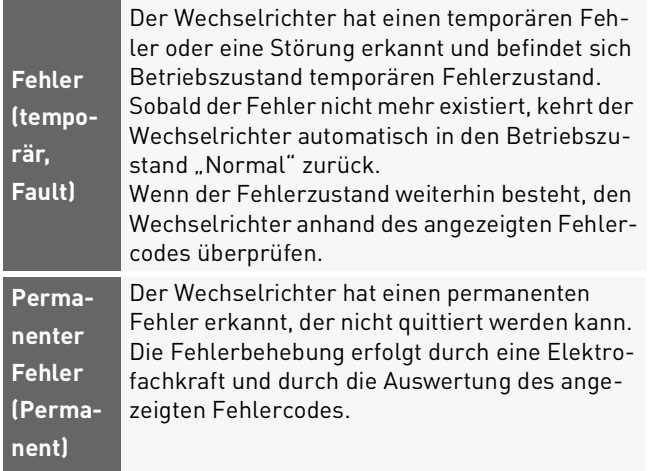

<span id="page-27-0"></span>**3.8 LED-Anzeige Ethernet- und WiFi-Stick**

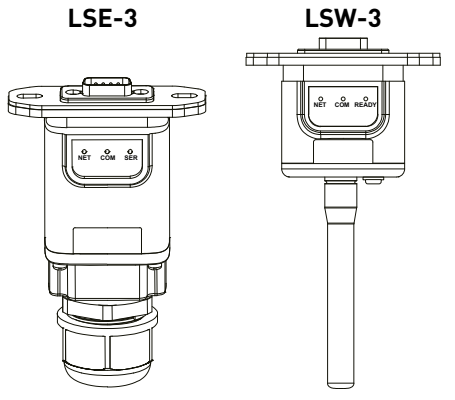

Fig. 26: Ethernet-Stick (LSE-3) und WiFi-Stick (LSW-3)

#### <span id="page-28-0"></span>**3.8.1 LED-Anzeige Ethernet-Stick LSE-3 (optional)**

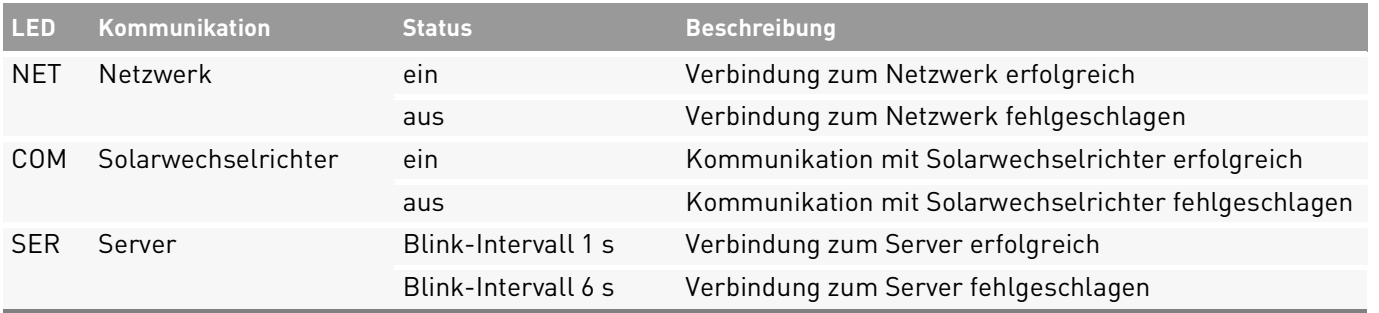

#### **Betriebsstatus des Ethernet-Stick:**

Initialisierung: NET-LED leuchtet 1 s lang und erlischt. Server-Verbindung: SER-LED blinkt langsam 2 s. Kommunikation mit Solar-Wechselrichter erfolgreich: COM-LED leuchtet ca. 5 s lang. Server-Verbindung erfolgreich: SER-LED blinkt schnell und NET-LED leuchtet ca. 7 s lang.

➪ Start des Normal-Betriebs.

## <span id="page-29-0"></span>**3.8.2 LED-Anzeige WiFi-Stick LSW-3 (optional)**

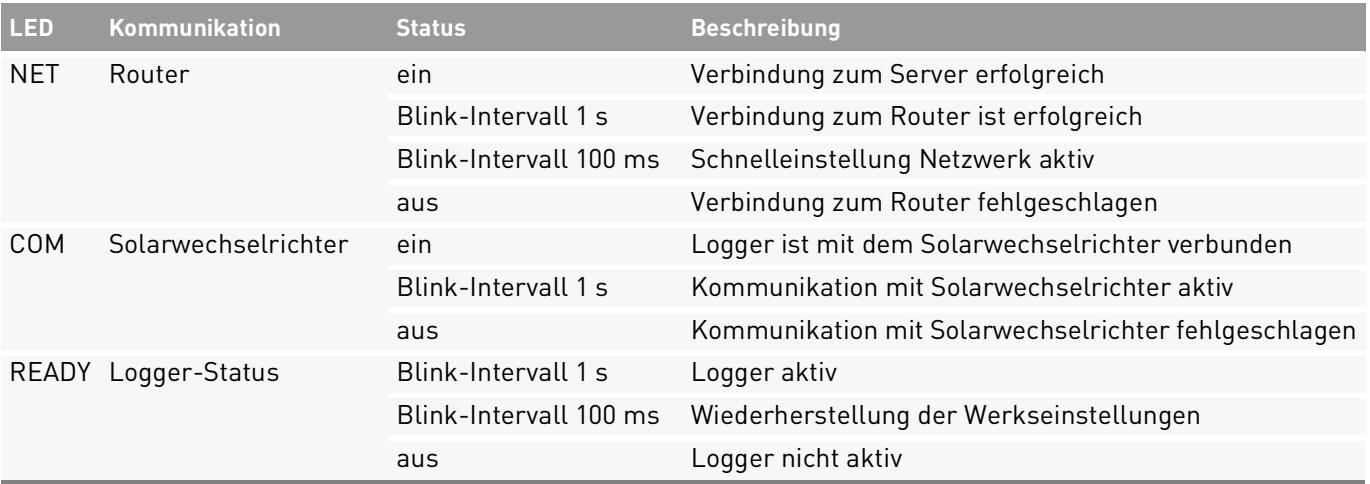

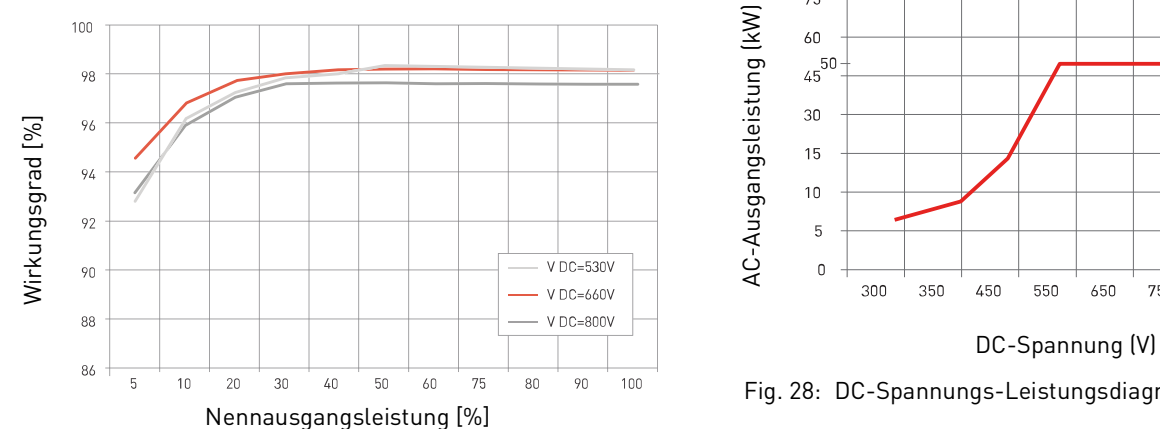

#### <span id="page-30-0"></span>**3.9 Wirkungsgrad- und Leistungsdiagramme**

Fig. 27: Wirkungsgrad-Diagramm

75 750 800 900 950

English

Deutsch

Fig. 28: DC-Spannungs-Leistungsdiagramm

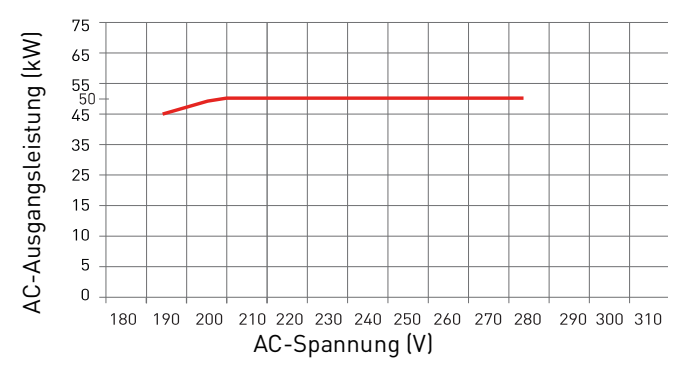

Fig. 29: AC-Spannungs-Leistungsdiagramm

# <span id="page-31-0"></span>**4 Installation**

## <span id="page-31-1"></span>**4.1 Warnhinweise zur Installation**

## **GEFAHR**

#### **Hohe Spannungen**

Lebensgefahr durch hohe Spannungen in den spannungsführenden Bauteilen des Wechselrichters, die tödliche Stromschläge verursachen können.

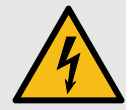

- ▸ Alle Arbeiten am Produkt sind ausschließlich von Elektrofachkräften auszuführen.
- ▸ Vor Arbeiten am Wechselrichter stets freischalten und die fünf Sicherheitsregeln beachten (siehe Kapitel [2.9\)](#page-9-0)
- ▸ Entladezeit von 5 Minuten beachten.

32 Installation Warnhinweise zur Installation

# Deutsch

## **VORSICHT**

#### **Heiße Oberflächen**

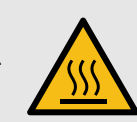

Verbrennungsgefahr durch heiße Oberflächen. Das Produkt kann während des Betriebs heiß werden.

- ▸ Berührungen während des Betriebs vermeiden.
- ▸ Das Produkt vor Durchführung von Arbeiten ausreichend abkühlen lassen.

## <span id="page-32-0"></span>**4.2 Hilfsmittel und Werkzeuge**

- ∘ Bohrmaschine mit Ø 8-mm-Bohrer
- ∘ RJ45-Crimpzange
- ∘ Rollgabelschlüssel (mindestens 13 mm)
- ∘ Schlitzschraubendreher
- ∘ Kreuzschlitzschraubendreher
- ∘ Innensechskantschlüssel für M6
- ∘ Hammer
- ∘ Montage-Werkzeug für MC4-Steckverbinder
- ∘ Kombizange
- ∘ Abisolierzange
- ∘ Abmantelungswerkzeug

REFUsol 50K-3T 982081 | 04 | 2021-05

- ∘ Kabelschneider
- ∘ Crimpzange(n)
- ∘ Staubsauger
- ∘ Spannungsprüfer
- ∘ Markierungsstift
- ∘ Maßband
- ∘ Wasserwaage mit Winkelmesser
- ∘ Warnschild für Wartungsarbeiten

## <span id="page-32-1"></span>**4.3 Lieferumfang prüfen**

- 1. Verpackung auf Beschädigung prüfen. Wenn Beschädigungen festgestellt werden, den Wechselrichter nicht auspacken und umgehend Lieferanten kontaktieren.
- 2. Lieferumfang prüfen.

Wenn der Lieferumfang unvollständig ist oder Beschädigungen festgestellt werden, Lieferanten kontaktieren.

### Tab. 4: Lieferumfang

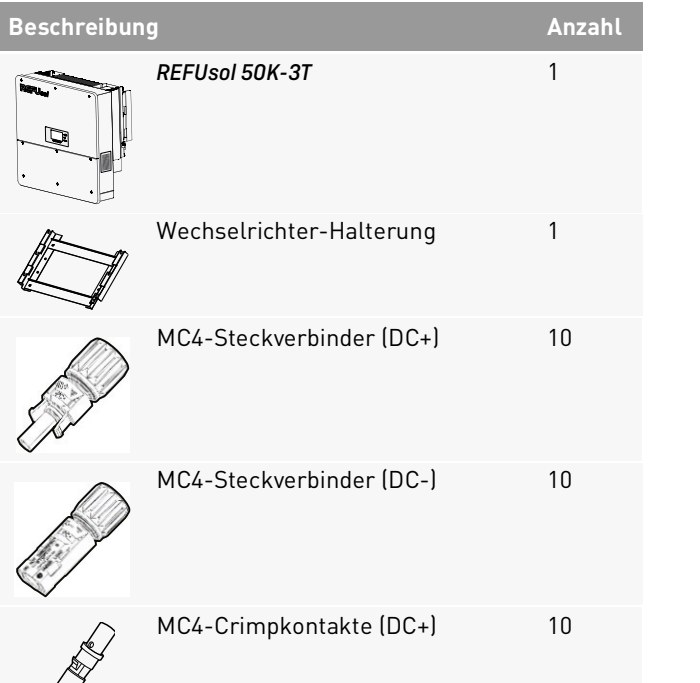

#### Tab. 4: Lieferumfang

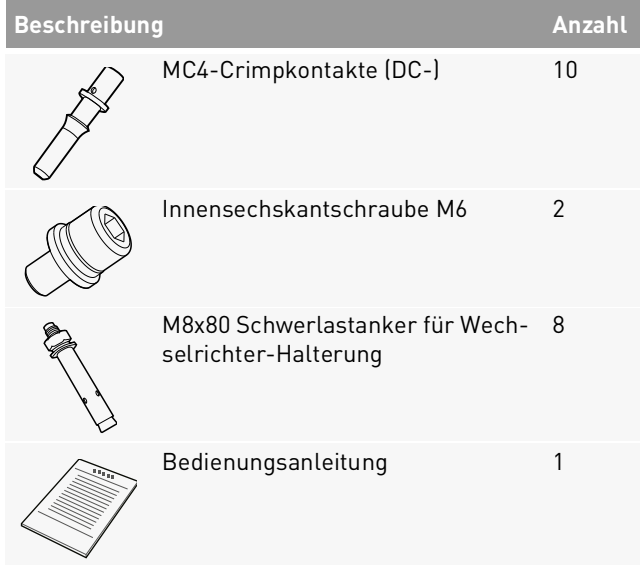

34 Installation Lieferumfang prüfen

- <span id="page-34-0"></span>**4.4 Anforderungen an den Montageort**
- ▷ Für den Montageort sind folgenden Anforderungen einzuhalten:

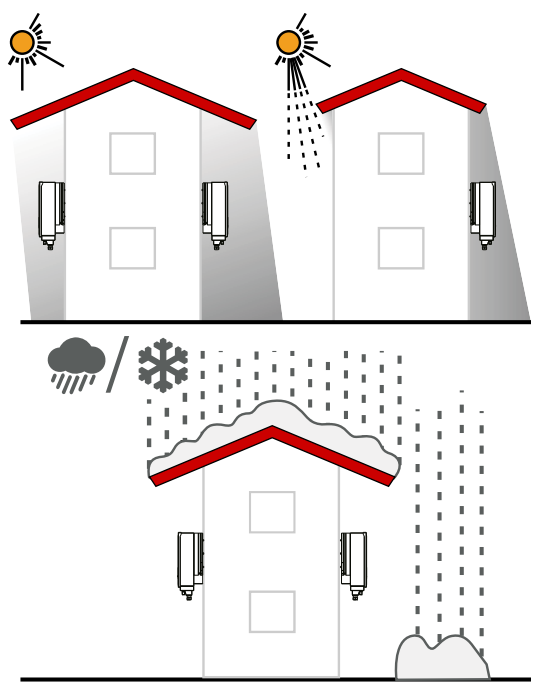

Fig. 30: Anforderung an den Montageort

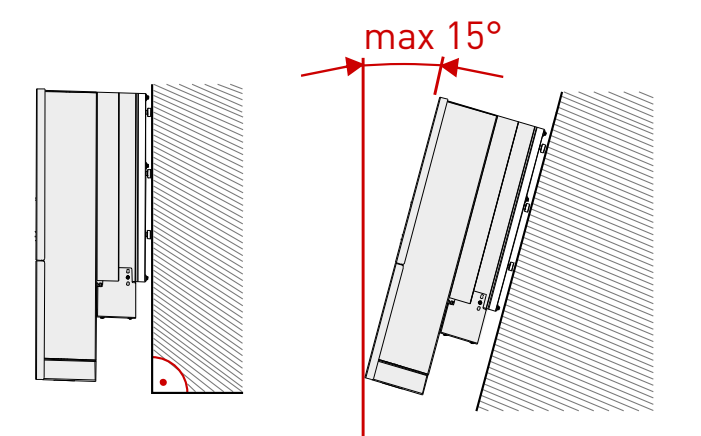

Fig. 31: Vertikale Installation /

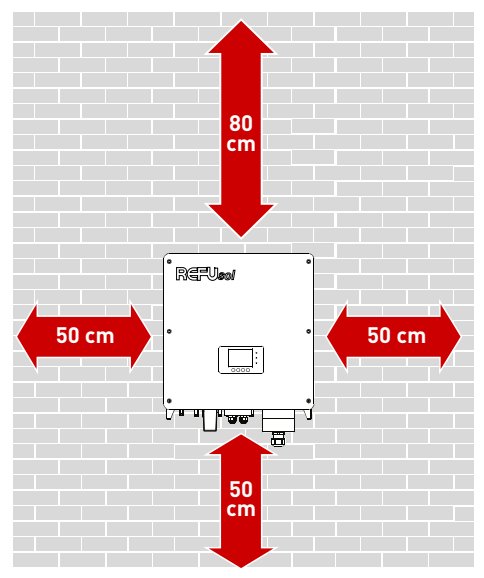

Fig. 32: Abstände und Freiräume

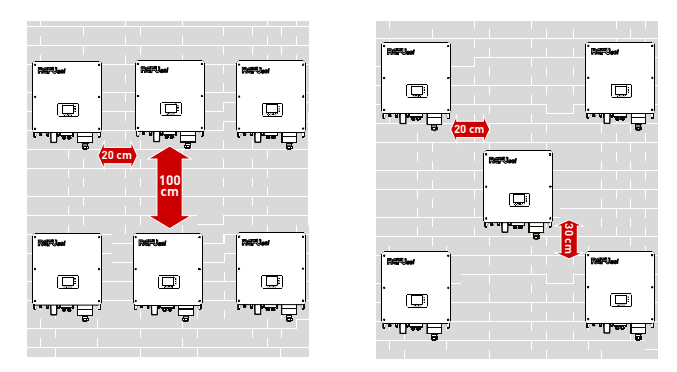

Fig. 33: Mindestinstallationsabstand und Anordnung mehrerer *REFUsol 50K-3T*

## <span id="page-35-0"></span>**4.5 Wechselrichter-Halterung montieren**

Es gibt zwei Möglichkeiten zur Montage der Wechselrichter-Halterung. Die vertikale Wandmontage oder Wandmontage mit einem Neigungswinkel von maximal 15°.

✅ Anforderungen an den Montageort nach IEC 60364- 7-712 für Photovoltaik-Stromversorgungssysteme sind bei der Planung berücksichtigt.

> REFUsol 50K-3T 982081 | 04 | 2021-05

36 Installation Wechselrichter-Halterung montieren
English

- 1. Wechselrichter-Halterung positionieren, mit Wasserwaage ausrichten und die Bohrlöcher anzeichnen.
- 2. Löcher entsprechend den Markierungen bohren.
- 3. Schwerlastanker in die Bohrlöcher einsetzen und mit einem Hammer einschlagen.
- 4. Wechselrichter-Halterung mit den Schwerlastankern befestigen – oder gleichwertiges Befestigungsmaterial wählen.
- 5. Alle Schrauben der Schwerlastanker über Kreuz festschrauben.

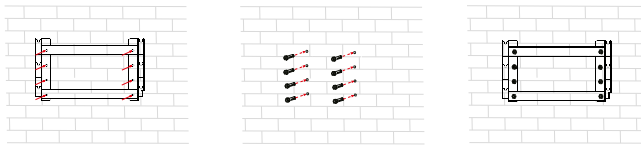

Fig. 34: Wechselrichter-Halterung montieren

### **4.6 Wechselrichter aus Verpackung nehmen**

✅ Wechselrichter-Verpackung liegt am Montageort bereit.

▷ Mit zwei Personen den Wechselrichter an den folgenden Positionen greifen und aus der Verpackung heben.

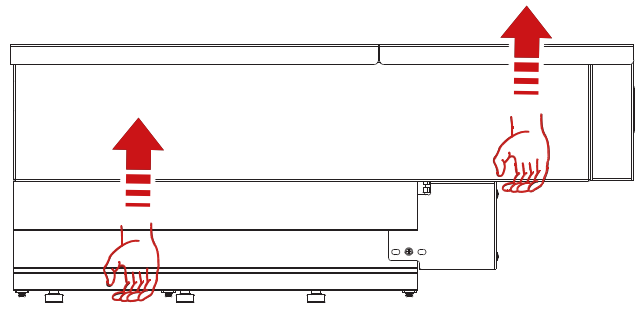

Fig. 35: Griffmöglichkeiten am Wechselrichter

## **4.7 Wechselrichter einhängen**

- 1. Mit zwei Personen den Wechselrichter an der Wechselrichter-Halterung mit den Aussparungen ausrichten und einhängen.
- 2. Um den Wechselrichter zu sichern, Innensechskantschraube M6 an der Wechselrichter-Halterung festziehen.
- 3. Ggf. zur Diebstahlsicherung ein Schloss verwenden.

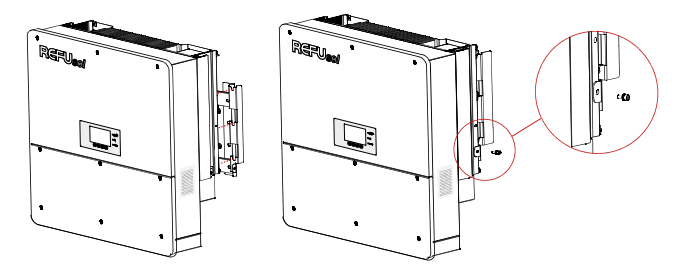

Fig. 36: Wandmontage

**4.8 Potentialausgleichsleiter anschließen**

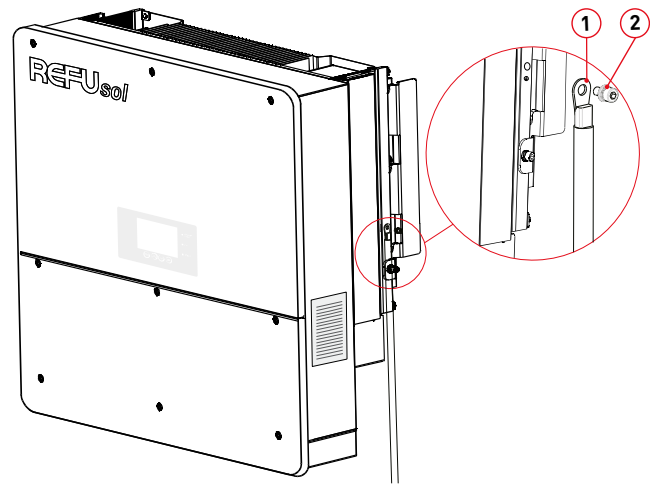

Fig. 37: Potentialausgleich (PA)

- **1** PA-Leiter mit Quetschkabelschuh
- **2** Innensechskantschraube M6
- $\mathcal O$  Der PA-Leiter mit einem Querschnitt von 16 mm<sup>2</sup> ist vorbereitet.

English

1. Mit einer Abisolierzange den PA-Leiter in geeigneter Länge abisolieren.

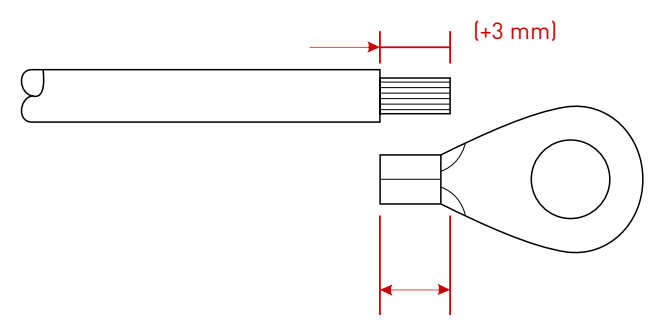

2. Blanken Leiter in den Quetschkabelschuh einführen und mit einer Crimpzange verpressen.

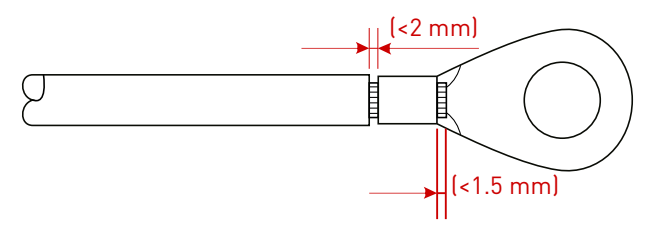

- 3. Den Quetschkabelschuh und die Innensechskantschraube M6 am gekennzeichneten PA-Anschluss mit Anziehdrehmoment von 5 Nm festziehen.
- 4. Ggf. den PA-Anschluss gegen Korrosion schützen.

#### **4.9 AC-Kabel anschließen**

Tab. 5: AC-Sicherung und Mindestquerschnitte der AC-Kabel

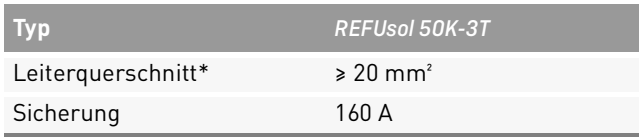

\* Die in der Tabelle dargestellten Leiterquerschnitte sind Mindestanforderungen. Bei größeren Leitungslängen sind die Leiterquerschnitte entsprechend auszulegen.

1. Anschlussboxdeckel mit einem Inbusschlüssel öffnen.

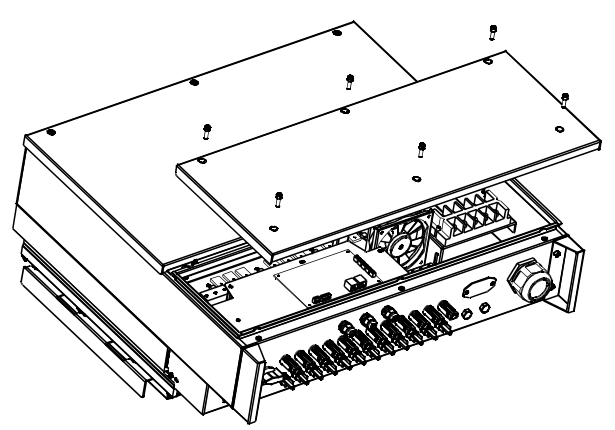

- 2. Die Leiter des AC-Kabels abisolieren.
- 3. Überwurfmutter an die PG-Kabelverschraubung anbringen.
- 4. AC-Kabel durch PG-Kabelverschraubung durchführen.

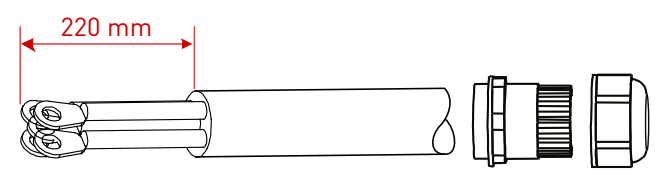

- 5. Leiter in den M6-Quetschkabelschuhe einführen und mit einer Crimpzange verpressen.
- 6. AC-Leiter in der Reihenfolge "PE, N, L1, L2 und L3" mit Kreuzschlitzschraubendreher anschließen.

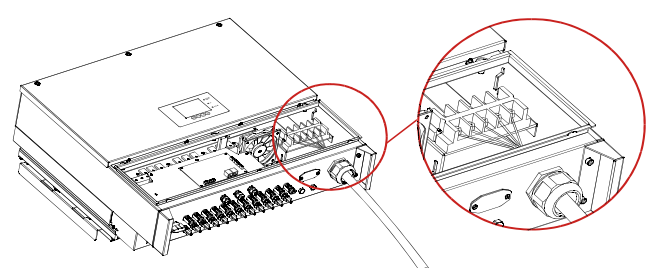

- 7. Überwurfmutter der PG-Kabelverschraubung festziehen.
- 8. Sachgerechte Montage des AC-Kabels und Dichtigkeit prüfen.

#### **4.10 DC-Kabel konfektionieren und anschließen**

#### **4.10.1DC-Kabel konfektionieren**

✅ Die Polarität der DC-Kabel sind geprüft und gekennzeichnet.

> REFUsol 50K-3T 982081 | 04 | 2021-05

40 Installation DC-Kabel konfektionieren und anschließen

- $\mathcal O$  Die elektrischen Anlage ist gemäß den 5 Sicherheitsregeln gesichert und getrennt.
- 1. DC-Leiter  $(4 6 \text{ mm}^2)$  mit einem geeigneten Werkzeug 10 mm abisolieren. Darauf achten, dass keine einzelnen Litzen abgeschnitten werden.
- 2. Abisolierte Leiter in die entsprechenden Crimpkontakthülse bis zum Anschlag einführen. Die Leiterenden müssen in der Crimpkontakthülse sichtbar sein.
- 3. Leiter und Crimpkontakthülse mit einer Crimpzange verpressen.
- 4. Festen Sitz des Leiters prüfen.

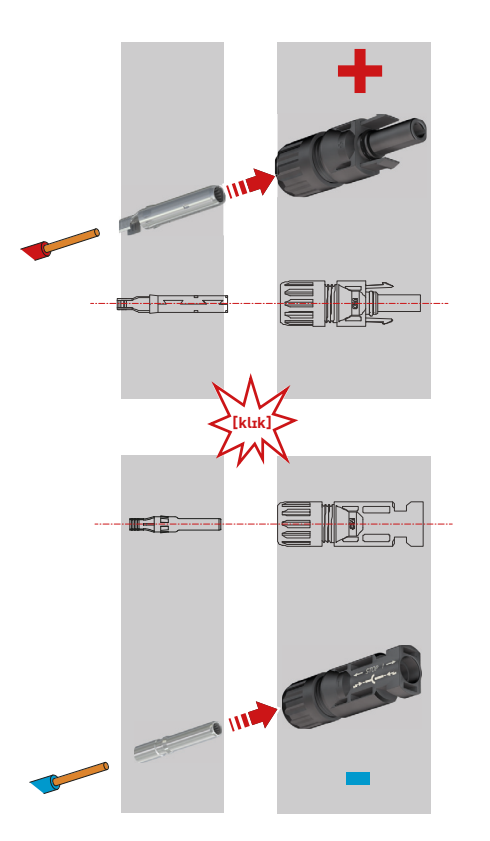

#### Fig. 38: Konfektionierung DC-Kabel mit MC4-Steckverbinder

REFUsol 50K-3T 982081 | 04 | 2021-05 Installation 41

DC-Kabel konfektionieren und anschließen

- $\mathcal O$  Je nach eingestellter MPPT-Betriebsart ist auf die richtige Zuordnung der DC-Kabel zu achten.
- 5. Überwurfmutter der MC4-Steckverbinder leicht lösen.
- 6. Gecrimpten Leiter in den MC4-Steckverbinder schieben, bis es hörbar einrastet.
- 7. Überwurfmutter festziehen und auf Dichtigkeit sowie Zugentlastung prüfen.

#### **4.10.2DC-Kabel anschließen**

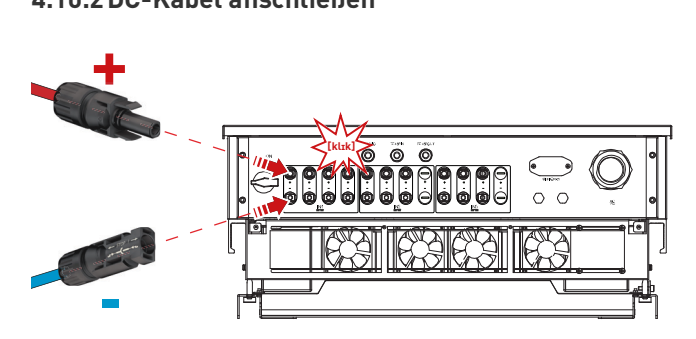

- 1. MC4-Steckverbinder DC+ und DC- an den entsprechenden Gehäusebuchsen/-steckern einstecken, bis die MC4-Steckverbinder einrasten.
- 2. Sichere Kontaktierung prüfen.
- 42 Installation Kommunikation anschließen

#### **4.11 Kommunikation anschließen**

Der *REFUsol 50K-3T* ist standardmäßig mit einer Ethernet-Schnittstelle ausgerüstet.

Geräteinformationen (Ertragsdaten, Fehlermeldungen, Alarme, Betriebsstatus) des Wechselrichters werden über Ethernet oder optional über WiFi an das REFUlog-Überwachungsportal übertragen.

- ▷ Für einen Kommunikationsanschluss (Ethernet, RS485 und Digitaleingänge) ein geschirmtes Netzwerkkabel mit einem Außendurchmesser von 4,5 mm bis 7,5 mm verwenden.
- ▷ Um Kommunikationsstörungen zu vermeiden, Kommunikationskabel getrennt von stromführenden Leitungen und von Störquellen verlegen.
- ▷ Die Länge des Kommunikationskabels sollte weniger als 1000 m betragen.

#### **4.11.1Kommunikation RS485 anschließen**

- ✅ Anschlussboxdeckel ist geöffnet.
- 1. Überwurfmutter der PG-Verschraubung leicht lösen.
- 2. Den Blindstopfen aus der PG-Verschraubung entnehmen und das abgeschirmte Netzwerkkabel durch die Kabelverschraubung und Dichtung führen.
- 3. Mit Hilfe einer Crimpzange das Netzwerkkabel mit einem RJ45-Stecker konfektionieren. Dabei auf die korrekte PIN-Belegung achten. The Fig. 39: Pinbelegung RJ45-Stecker

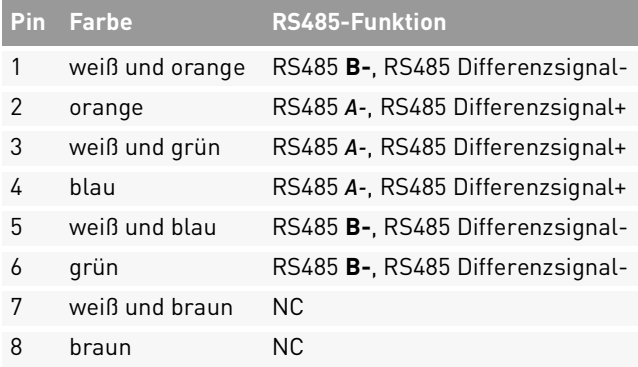

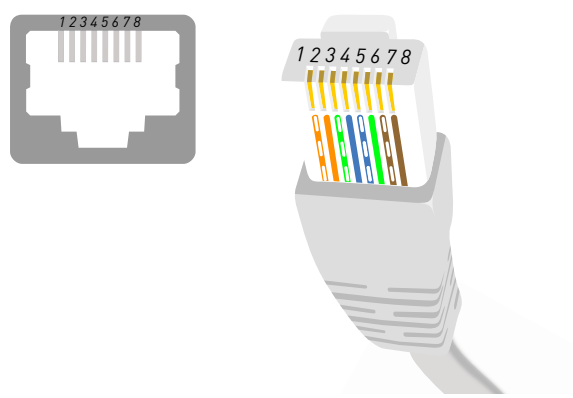

- 
- 4. Den RJ45-Stecker in den RS485-Anschluss des Wechselrichters einstecken, bis dieser sicher einrastet.
- 5. Sichere Verbindung des RJ45-Steckers prüfen.
- 6. Überwurfmutter der PG-Verschraubung festschrauben.
- 7. Dichtigkeit und die Zugentlastung der PG-Verschraubung prüfen.

#### **4.11.2Digitaleingänge IN1 bis IN4 anschließen**

- ✅ Anschlussboxdeckel ist geöffnet.
- 1. Überwurfmutter der PG-Verschraubung leicht lösen.
- 2. Den Blindstopfen aus der PG-Verschraubung entnehmen und das abgeschirmte Netzwerkkabel durch die Kabelverschraubung und Dichtung führen.
- 3. Klemmleiste Digitaleingänge einstecken.
- 4. Netzwerkkabel konfektionieren und die Adern an Digitaleingänge der Klemmleiste IN1, IN2, IN3, IN4 und GND anschließen.

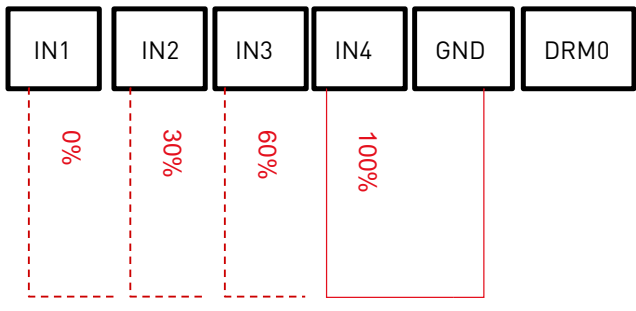

- 5. Überwurfmutter der PG-Verschraubung festschrauben.
- 44 Installation

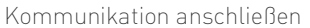

6. Dichtigkeit und die Zugentlastung der PG-Verschraubung prüfen.

#### **4.11.3Relaiskabel anschließen**

Auf der Kommunikationsplatine des *REFUsol 50K-3T* befindet sich ein Multifunktionsrelais mit einem konfigurierbaren Ausgang. Es kann sowohl als Schließerals auch als Öffnerkontakt konfiguriert werden. Das Relais hat 4 verschiedene Steuerfunktionen, die über das LCD-Display eingestellt werden.

CNT10

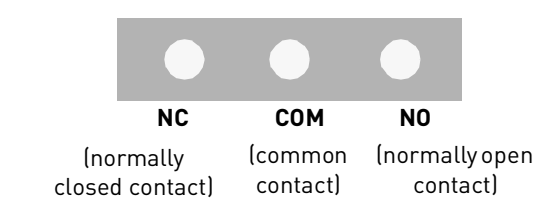

- ✅ Anschlussboxdeckel ist geöffnet.
- 1. Relaisleiter gemäß der folgenden Abbildung abisolieren.

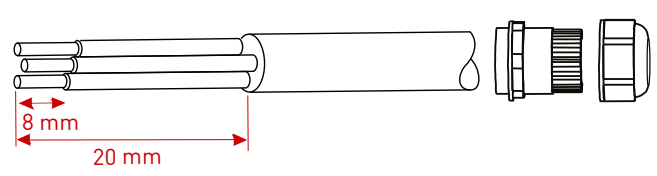

- 2. Überwurfmutter der PG-Kabelverschraubung über das Relaiskabel aufstecken.
- 3. Relaiskabel durch PG-Kabelverschraubung durchführen.
- 4. Relaisleiter konfektionieren und an der Klemmleiste anschließen.

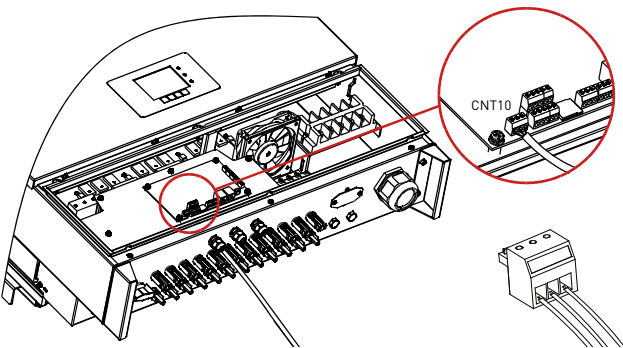

5. Überwurfmutter der PG-Verschraubung festschrauben.

- 6. Dichtigkeit und die Zugentlastung der PG-Verschraubung prüfen.
- ▷ Den Anschlussboxdeckel mit dem Innensechskantschlüssel schließen und auf festen Sitz prüfen.
- **4.11.4Ethernet-Stick LSE-3 anschließen (optional)**

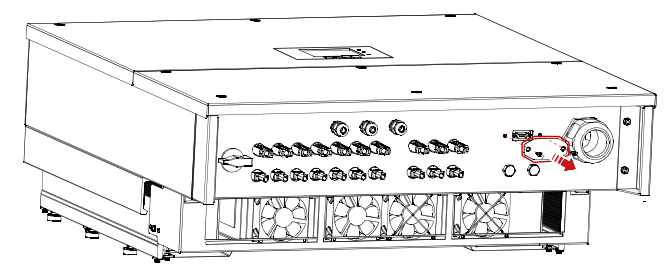

- 1. WiFi/GPRS-Abdeckung des Anschlussbereichs mit einem Kreuzschlitz-Schraubendreher entfernen.
- 2. Kabelverschraubung des Ethernet-Adapters leicht lösen.
- 3. Geschirmtes RJ45-Ethernetkabel in den Ethernet-Stick einstecken.
- 4. Kabelverschraubung festziehen und auf Dichtigkeit sowie Zugentlastung prüfen.

Installation 45 Kommunikation anschließen

- 5. Ethernet-Stick in den Anschluss "WiFi/GPRS" einstecken.
- 6. Ethernet-Stick mit zwei Schrauben befestigen.

#### **4.11.5WiFi-Stick LSW-3 anschließen (optional)**

1. WiFi/GPRS-Abdeckung des Anschlussbereichs mit einem Kreuzschlitz-Schraubendreher entfernen.

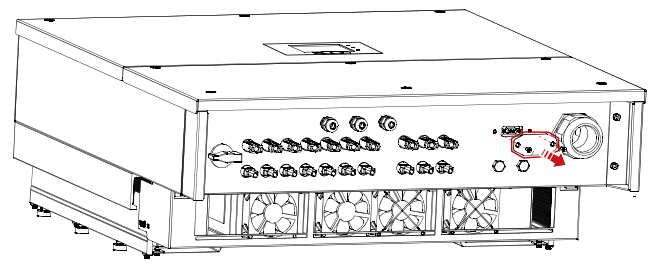

- 2. WiFi-Stick einstecken.
- 3. WiFi-Stick mit zwei Schrauben befestigen.

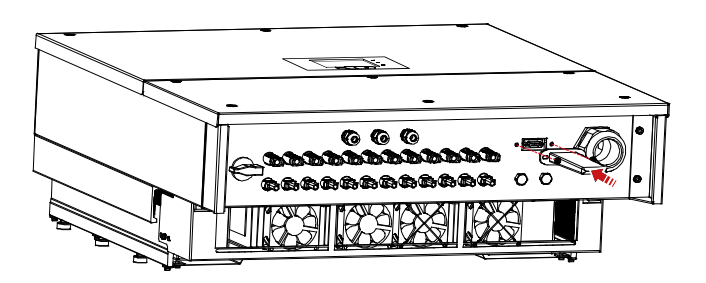

#### **WiFi-Stick mit PC konfigurieren**

- ✅ Der WiFi-Stick ist montiert.
- ✅ Wechselrichter ist in Betrieb.
- $\mathcal{P}$  Rechner (PC, Tablet, Smartphone) ist vorbereitet.
- 1. Rechner mit dem Access Point des WiFi-Sticks verbinden.

Der Name des Access Points ist "AP", gefolgt von der Seriennummer des WiFi-Sticks (siehe WiFi-Stick-Typenschild).

- 2. Passwort des WiFi-Sticks eingeben (siehe WiFi-Stick-Typenschild).
- 3. Internet-Browser öffnen und die Adresse 10.10.100.254 eingeben.

REFUsol 50K-3T 982081 | 04 | 2021-05

46 Installation Kommunikation anschließen

- 4. Benutzername ..admin" und Passwort ..admin" eingeben.
- ➪ Die Status-Seite wird geöffnet.
- 5. Schaltfläche "Assistent" klicken, um die Einstellungen des WiFi-Sticks zu konfigurieren.
- ➪ Bei korrekter Konfiguration wird der WiFi-Stick im Netzwerk erkannt und beginnt Überwachungsdaten an REFUlog zu senden.
- ⟇ Um den Konfigurationsassistent direkt zu starten, den auf dem Wifi-Stick aufgeklebten QR-Code einscannen und den gezeigten Anweisungen folgen.

#### **4.11.6Überwachungsportal REFUlog**

Sobald eine Internetverbindung über WiFi oder Ethernet hergestellt ist, senden die *REFUsol 50K-3T* alle 5 Minuten automatisch ihre Betriebsdaten an das REFUlog-Überwachungsportal.

Ethernet- und WiFi-Stick verfügen über einen internen Flash-Speicher, der bei Kommunikationsunterbrechung die wichtigsten Daten zwischenspeichert. Sobald die Kommunikation wieder verfügbar ist, werden die gespeicherten Daten automatisch an das REFUlog-Überwachungsportal gesendet.

▷ Um die Wechselrichterdaten einzusehen, die Website www.refu-log.com mit einem Browser öffnen und registrieren Sie sich als neuer Benutzer.

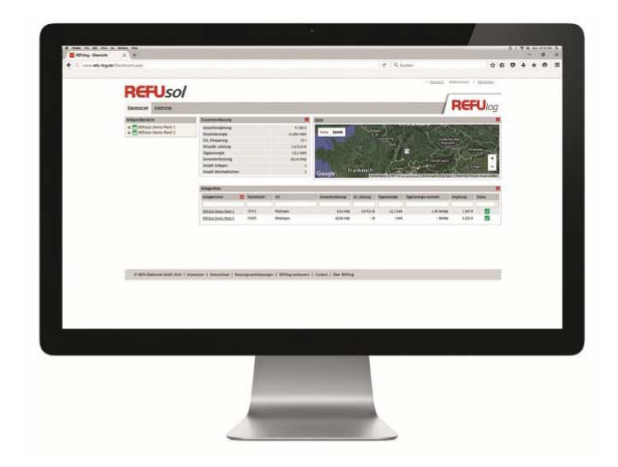

## **5 Inbetriebnahme**

#### **5.1 Prüfen der elektrischen Sicherheit**

▷ Erstinbetriebnahme-Prüfung nach IEC 62446-1 durchführen.

#### **5.2 Wechselrichter in Betrieb nehmen**

- 1. DC-Trennschalter einschalten.
- ➪ Der Wechselrichter startet und nach kurzer Wartezeit ist er bereit für Einstellung und Parametrierung des Wechselrichters.
- 2. Menüsprache einstellen.
- 3. Datum und Uhrzeit einstellen.
- 4. Ländercode einstellen.
- 5. DC-Trennschalter ausschalten und 5 Minuten warten.
- 6. DC-Trennschalter einschalten.
- 7. AC-Schalter einschalten.
- $\Rightarrow$  Der Wechselrichter geht in Einspeisebetrieb (Normal).
- 8. Die korrekte Einstellungen aller sicherheitsgerichteter Parameter prüfen und dokumentieren.
- 48 Inbetriebnahme Prüfen der elektrischen Sicherheit

## **6 Bedienung**

**6.1 Bedienung, Navigation und Tastenfunktionen**

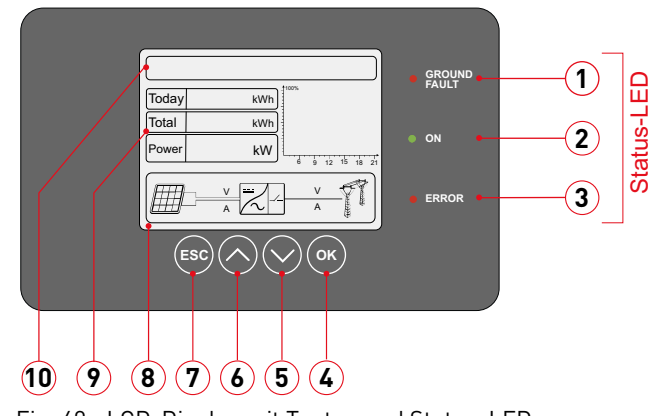

Fig. 40: LCD-Display mit Tasten und Status-LED

English

- **1** Erdschlusserfassung
- **2** Normal-Betrieb (Ein)
- **3** Alarm/Störung
- **4** Taste OK: Auswahl oder Wert bestätigen
- **5** Taste ∨: Menüebene nach unten
- **6** Taste ∧: Menüebene nach oben
- **7** Taste ESC: Abbruch oder zurück
- **8** Echtzeitmesswerte AC- und DC-Netz
- **9** Leistungsdaten
- **10** Menüanzeige
- ▷ Taste "∨" oder "∧" drücken, um einen Menüeintrag auszuwählen.
- ▷ Mit der Taste "∨" oder "∧" den Wert einer Ziffer oder eines Elements um eine Einheit hoch- und herunterzählen.
- ▷ Die "ESC"-Taste drücken, um einen Schritt zurück zu gehen oder das Hauptmenü aufzurufen.
- ▷ Wenn eine Einstellung passwortgeschützt ist, "OK"- Taste drücken, um das Passwort einzugeben.
- ▷ Mit der Taste "OK" Auswahl bestätigen.
- ➪ Nach einer erfolgreichen Einstellungsveränderung wird in der Menüanzeige "Erfolg"angezeigt.
- ▷ Das Standard-Passwort lautet "0001".
- ▷ Für das Software-Update und EIN-AUS-Steuerung lautet das Passwort 0715"

### **6.2 Hauptmenü (V2.6)**

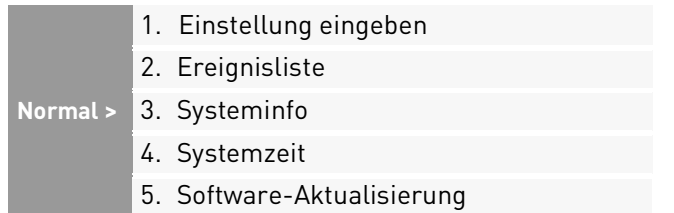

#### **6.2.1 Hauptmenü > 1. Einstellungen eingeben**

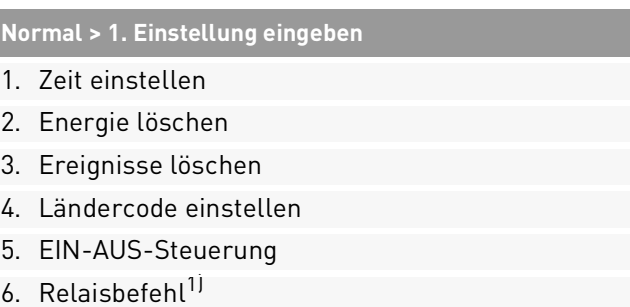

#### **Normal > 1. Einstellung eingeben**

- 7. Einstellung Landaktivierung
- 8. Energie einstellen (Eingabe in kWh = Einspeiselimit)
- 9. Adresse eingeben (Modbus-Adresse)
- 10.Set Inputmode (Parallel-/Independent-Modus)
- 11.Sprache einstellen
- 12. Set Start Parameter<sup>11</sup>
- 13. Set Safety Voltage<sup>1J</sup>
- 14. Set Safety Frequenc<sup>11</sup>
- 15. Set Insulation<sup>11</sup>
- 16. Relaistest<sup>11</sup>
- 17.Set Reactive Power
- 18.Set Power Derating
- 19. PE Line Control<sup>11</sup>
- 20. Reflux Power einstellen<sup>11</sup>
- 21 MPPT Scan<sup>11</sup>
- 22. Set Election Meter<sup>11</sup>
- 23.Logic Interface (Digitaleingänge)
- 50 Bedienung Hauptmenü (V2.6)

#### **Normal > 1. Einstellung eingeben**

#### 24.DRMs0

25.Protocol (1. Modbus = 9600N / 2. USS 57600E)

1) Funktion nicht verfügbar

#### **1. Zeit einstellen**

▷ Aktuelles Datum und Uhrzeit einstellen.

#### **2. Energie löschen**

▷ Internen Energiezähler zurücksetzen.

#### **3. Ereignisse löschen**

▷ Interne Ereignisliste löschen.

#### **4. Ländercode einstellen**

- ▷ Ländercode entsprechend der Tabelle 6 auswählen.
- ▷ Den aktiven Ländercode unter SystemInfo > 5. Land prüfen.

Hinweis: Ein neuer Ländercode wird erst nach einem Neustart des Wechselrichters wirksam.

#### Tab. 6: Übersicht der verfügbaren Ländercodes

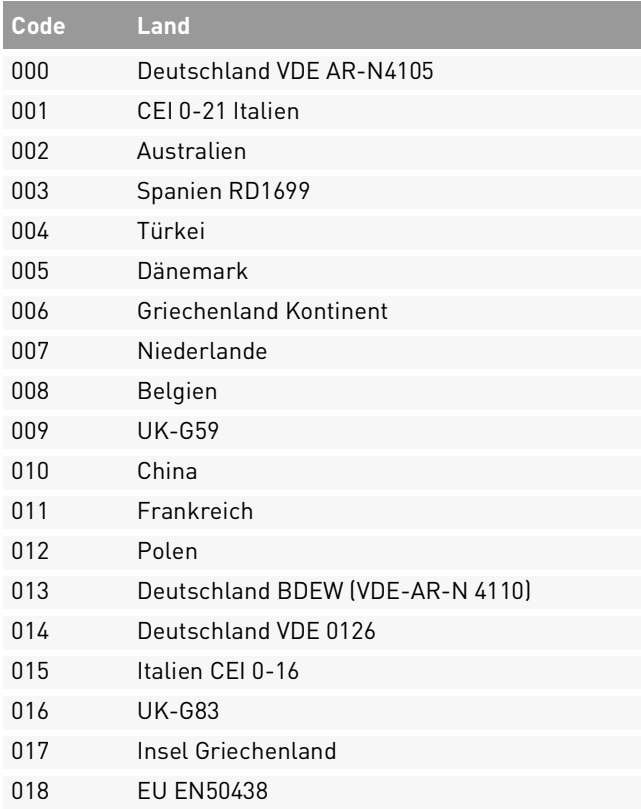

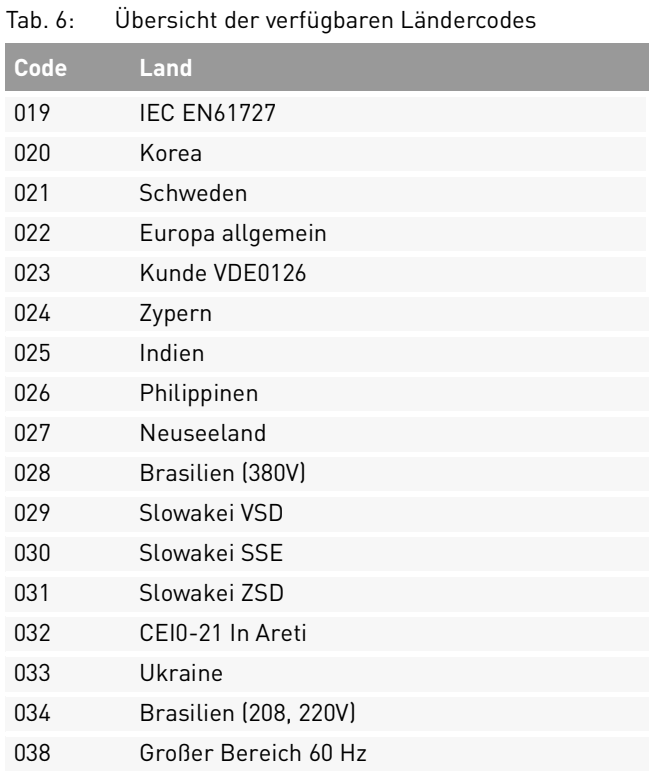

I

Bedienung 51 Hauptmenü (V2.6)

#### **5. EIN-AUS-Steuerung**

- ▷ Wechselrichter = AUS auswählen, um den Zeitraum bis zum Ausschalten in Tagen einstellen.
- ▷ Wechselrichter = EIN auswählen, um den Wechselrichter wieder einschalten. Den REFU Service kontaktieren, um ein Passwort für die Aktivierung zu erhalten.

#### **6. Relaisbefehl**

(Funktion nicht verfügbar.)

#### **7. Einstellung Landaktivierung (Änderung Ländercode)**

▷ Wenn der Wechselrichter mehr als 24 Stunden lang Energie produziert hat, kann der Ländercode nur nach Eingabe eines Passworts geändert werden. Den REFU Service kontaktieren, um ein Passwort für die Aktivierung zu erhalten.

Das Aktivierungs-Passwort ist nur 24 Stunden gültig.

#### **8. Energie einstellen**

▷ Eingespeiste Energiemenge limitieren. Die Angabe erfolgt in kWh.

#### **9. Adresse eingeben (Modbus-Adresse)**

▷ Modbus-Adresse des Wechselrichters für die RS485-Verbindung ändern. Die Werte können im Bereich zwischen 01 und 31 eingestellt werden.

#### **10. Set Inputmode (Parallel-/Independent-Modus)**

▷ Parallel- oder Independent-Modus der MPP-Tracker einstellen.

#### **11. Sprache einstellen**

▷ Sprache der Bedienoberfläche des LCD-Displays ändern.

#### **12. Set Start Parameter – 16. Relais-Test**  (Funktion nicht verfügbar.)

#### **17. Set Reactive Power (Blindleistung)**

▷ Blindleistungswert einstellen.

## Deutsch

#### **18. Set Power Derating (Wirkleistungsreduzierung)**

▷ Wirkleistungsreduzierung in % einstellen.

#### **19. PE Line Control – 22. Set Election Meter**

(Funktion nicht verfügbar.)

#### **23. Logik-Schnittstelle**

▷ Digitaleingänge aktivieren oder deaktivieren.

#### **24. DRMs0**

(Funktion nicht verfügbar.)

#### **25. Protokoll (Modbus oder REFU-USS)**

- ▷ Zwischen Modbus-9600N oder REFU-USS-57600E wechseln.
- Tab. 7: RS485-Schnittstelleneinstellungen REFU-USS zeigt.

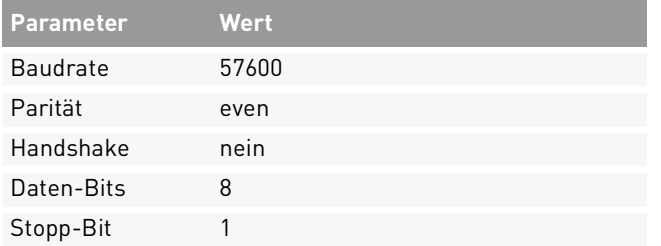

#### **6.2.2 Hauptmenü > 2. Ereignisliste**

In der Ereignisliste werden in Echtzeit Ereignisse, mit ihren spezifischen ID-Nummern und Zeit des Auftretens in absteigender Reihenfolge gespeichert.

- 1. "ESC"-Taste und die "∨"-Taste drücken, bis in der Menüanzeige "2. Ereignisliste" angezeigt wird.
- 2. "OK"-Taste drücken, um die Gesamtereignisliste aufzurufen.
- 3. "OK"-Taste drücken, um eine einzelne Ereignis-ID-Nummer mit Ereigniszeit anzuzeigen.

#### **6.2.3 Hauptmenü > 3. SystemInfo**

In der Systeminformationsschnittstelle werden die Geräteinformationen und wichtige Einstellungen ange-

#### **Normal > 3. SystemInfo**

- **1** Inverter Typ
- **2** Seriennummer
- **3** Softwareversion
- **4** Hardwareversion
- **5** Land
- **6** Eingabemodus (MPPT-Mode)
- **7** Relaisbefehl 1)
- **8** Safety Parameters (OV1, OV2, UV1, UV2, OF1, OF2, UF1, UF2, Vtenmin)
- **9** Leistungsfaktor (cos phi = 1 <-> 0,8 i/c )
- **10** Rückflussleistung 1)
- **11** MPPT-Scan (AUS / EIN)
- **12** Kommunikationsprotokoll
- **13** Load use Total (generierte Gesamtenergie)

1) Funktion nicht verfügbar

#### **6.2.4 Hauptmenü > 4. Systemzeit**

▷ Aktuelle Systemzeit anzeigen.

#### **6.2.5 Hauptmenü > 5. Software (Firmware) aktualisieren**

Die Firmware der Wechselrichter kann mit den auf einer microSD-Karte gespeicherten Dateien aktualisiert werden.

- 1. Die Abdeckung (RS485 und Digital-Eingänge) am Wechselrichter entfernen.
- 2. microSD-Karte drücken und aus dem microSD-Kartensteckplatz entfernen.
- 3. microSD-Karte in microSD-Kartenleser Ihres Computers einsetzen. Bei Bedarf Adapter verwenden, um sie in normalen SD-Steckplätzen zu verwenden.
- 4. Die passende Wechselrichter-Firmware von der Website www.refu.com/solarloesungen herunterladen.
- 5. Den Firmware-Ordner entpacken und den gesamten Firmware-Ordner in das Verzeichnis der microSD-Karte kopieren.
- 6. microSD-Karte in den microSD-Kartensteckplatz des Geräts einsetzen.

English

- 7. Im LCD-Display des Wechselrichters das Menü "Software-Update" auswählen und mit "OK" bestätigen.
- 8. Passwort "0715" eingeben.
- ➪ Das System aktualisiert die Prozessoren (DSP1/ DSP2). Für jeden Prozessor zeigt es nach Erfolg eine "OK"-Meldung an.
- ▷ Wenn es "Fail" anzeigt, den Wechselrichter über den DC-Trennschalter ausschalten.
- ▷ Warten, bis der LCD-Display sich ausschaltet.
- ▷ Den DC-Trennschalter wieder einschalten und die Firmware-Aktualisierung ab Schritt 6 wiederholen.
- 9. Nachdem die Aktualisierung erfolgreich durchgeführt wurde, den DC-Trennschalter ausschalten.
- 10.Nach fünf Minuten die Abdeckung (RS485 und Digital-Eingänge) anbringen und den DC-Trennschalter einschalten.
- ➪ Der Wechselrichter läuft an.
- ▷ Ggf. die aktuelle Softwareversion unter SystemInfo > 3. Softwareversion überprüfen.

## **7 Fehlermeldungen und Störungsbeseitigung**

Falls der Wechselrichter nicht fehlerfrei funktioniert oder sich im Fehlerzustand befindet, sind nachfolgende Schritte durchzuführen:

- ▷ Status-LEDs prüfen.
- ▷ Die angezeigten AC- und DC-Werte im LCD-Display überprüfen
- ▷ Die im Display des Wechselrichters angezeigten Warnungen, Fehlermeldungen oder Fehlercodes notieren.

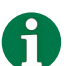

#### **DSP-Kommunikationsfehler**

Wenn die Verbindung zwischen der Steuerplatine und der Kommunikationsplatine ausfällt, wird auf der LDC-Display der Fehler "DSP communicate fail" angezeigt.

▷ Um aufgezeichnete Ereignisse anzuzeigen, "ESC"-Taste drücken > "3. Ereignisliste" klicken > 0K"-Taste drücken

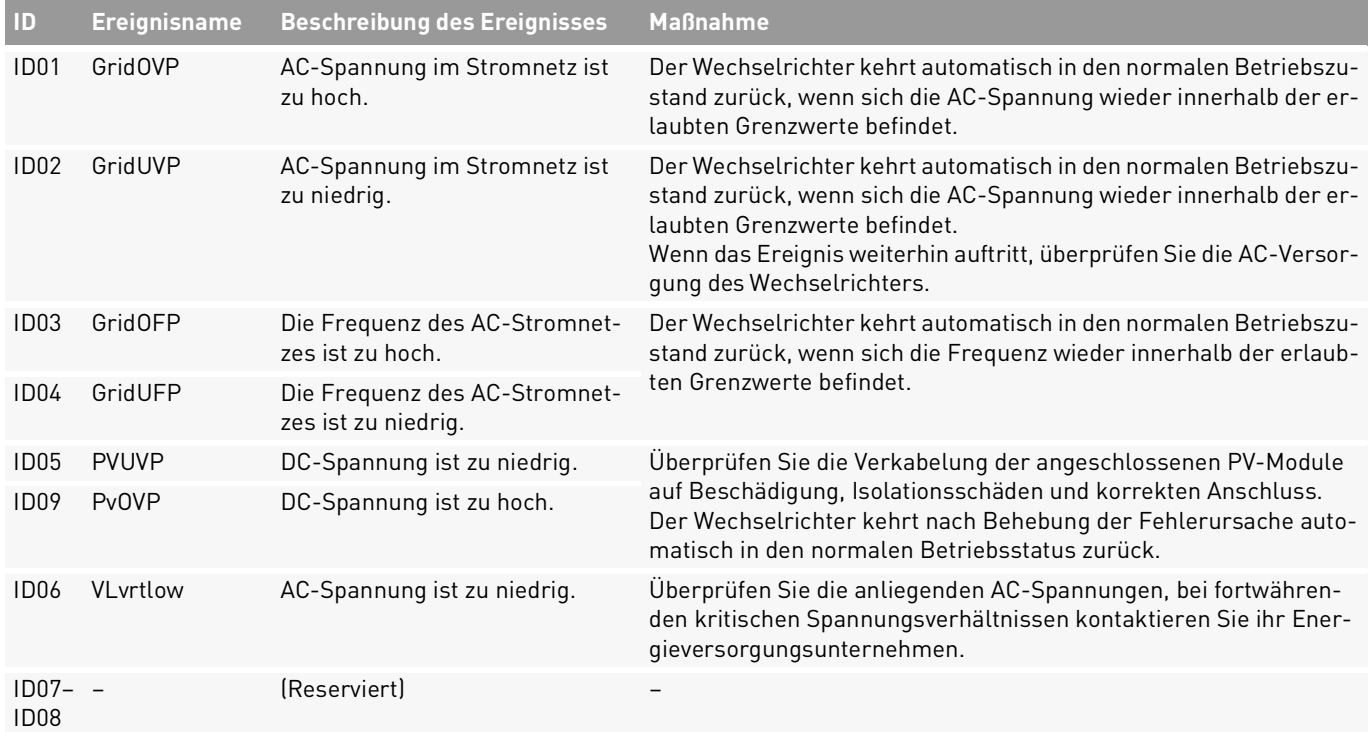

56 Fehlermeldungen und Störungsbeseitigung Hauptmenü (V2.6)

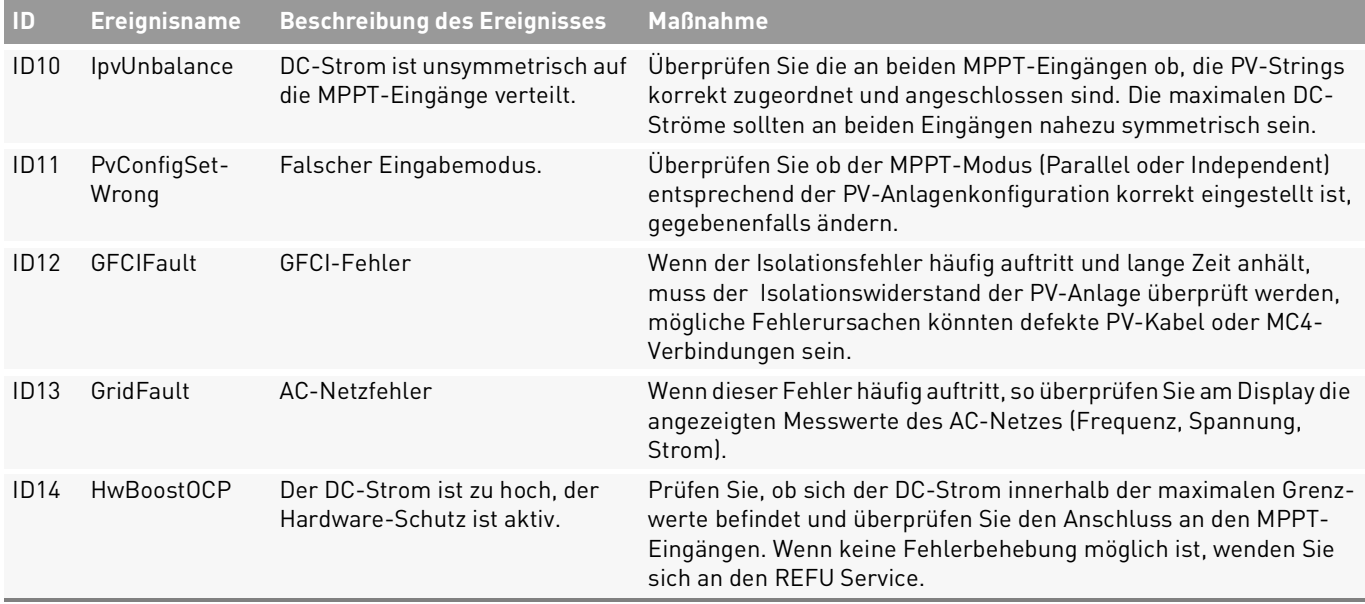

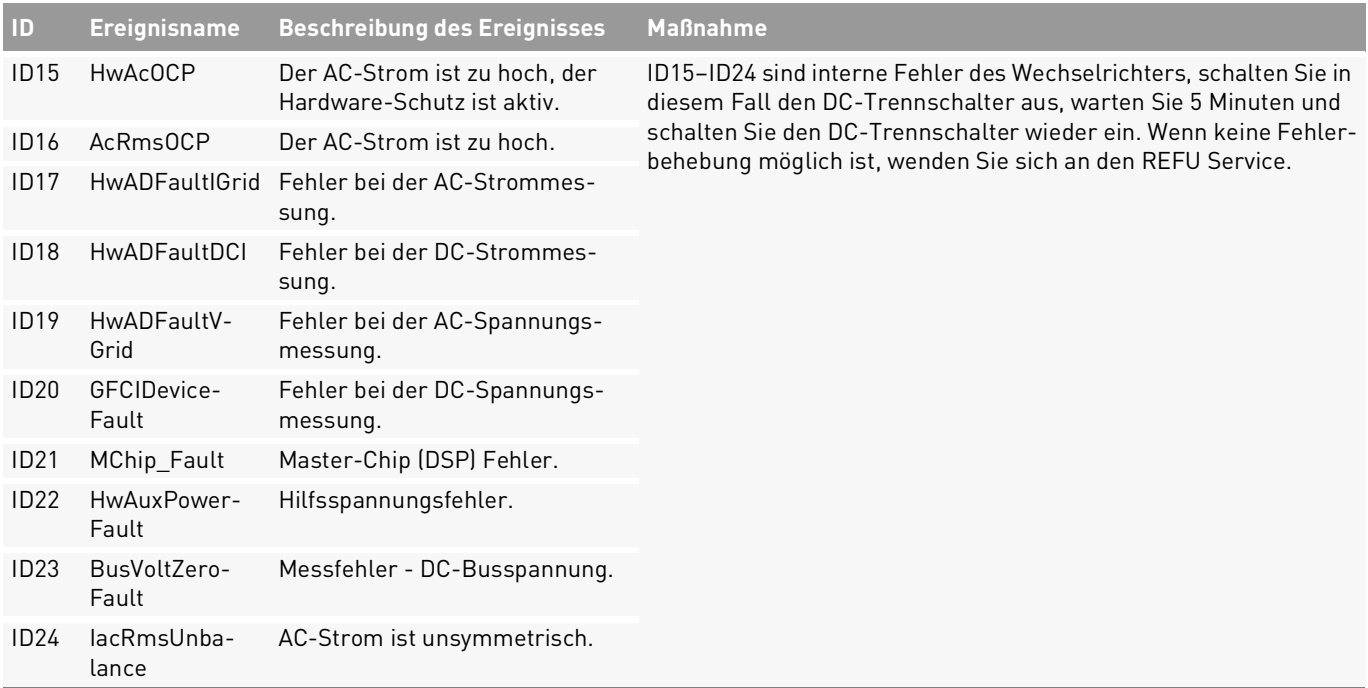

58 Fehlermeldungen und Störungsbeseitigung Hauptmenü (V2.6)

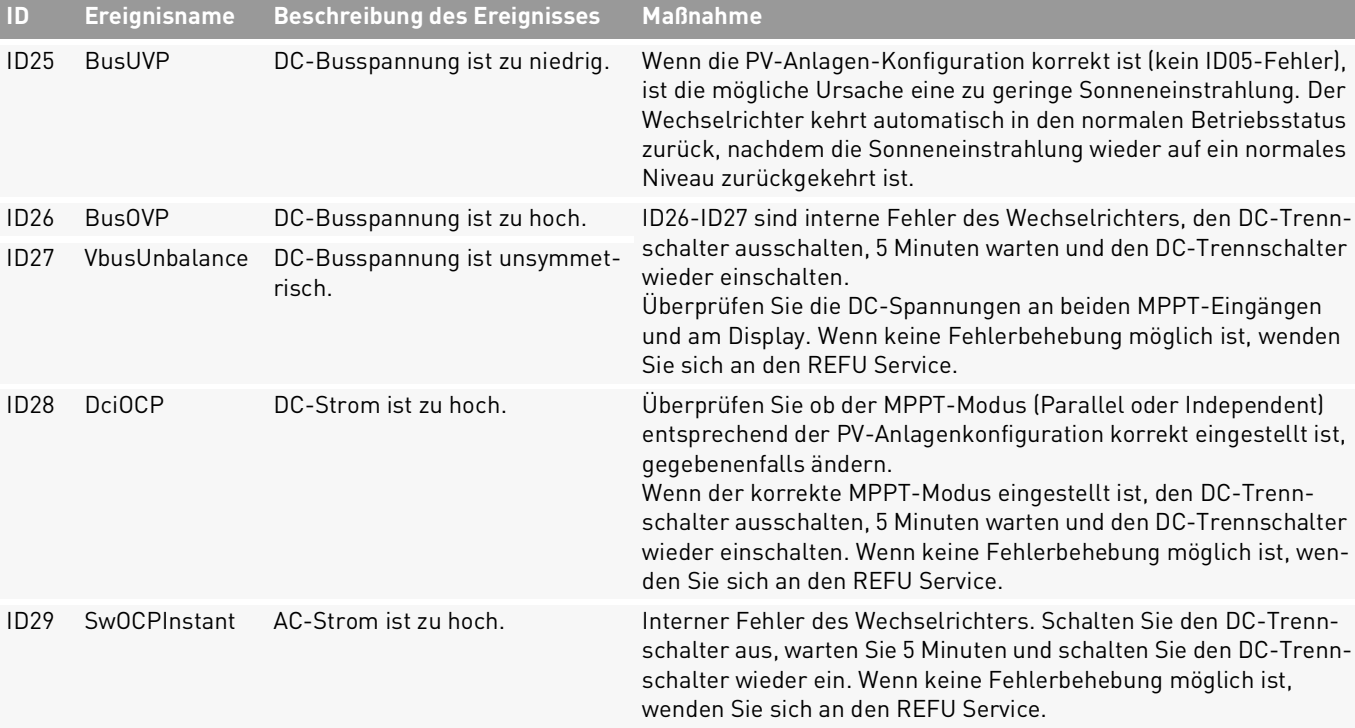

REFUsol 50K-3T 982081 | 04 | 2021-05 Fehlermeldungen und Störungsbeseitigung 59 Hauptmenü (V2.6)

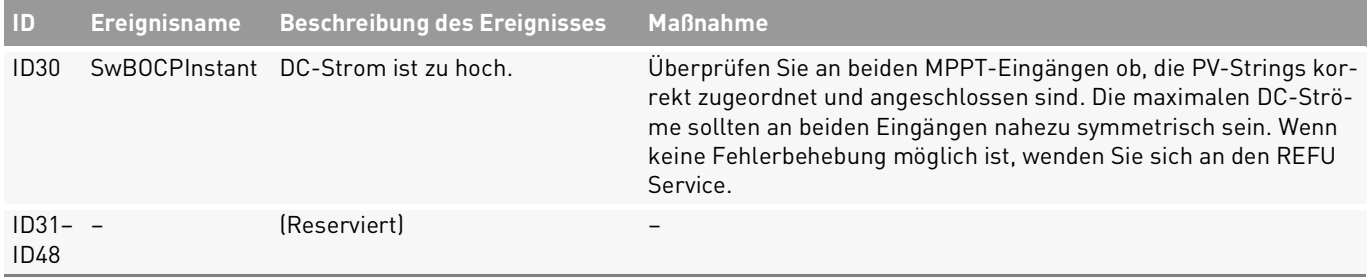

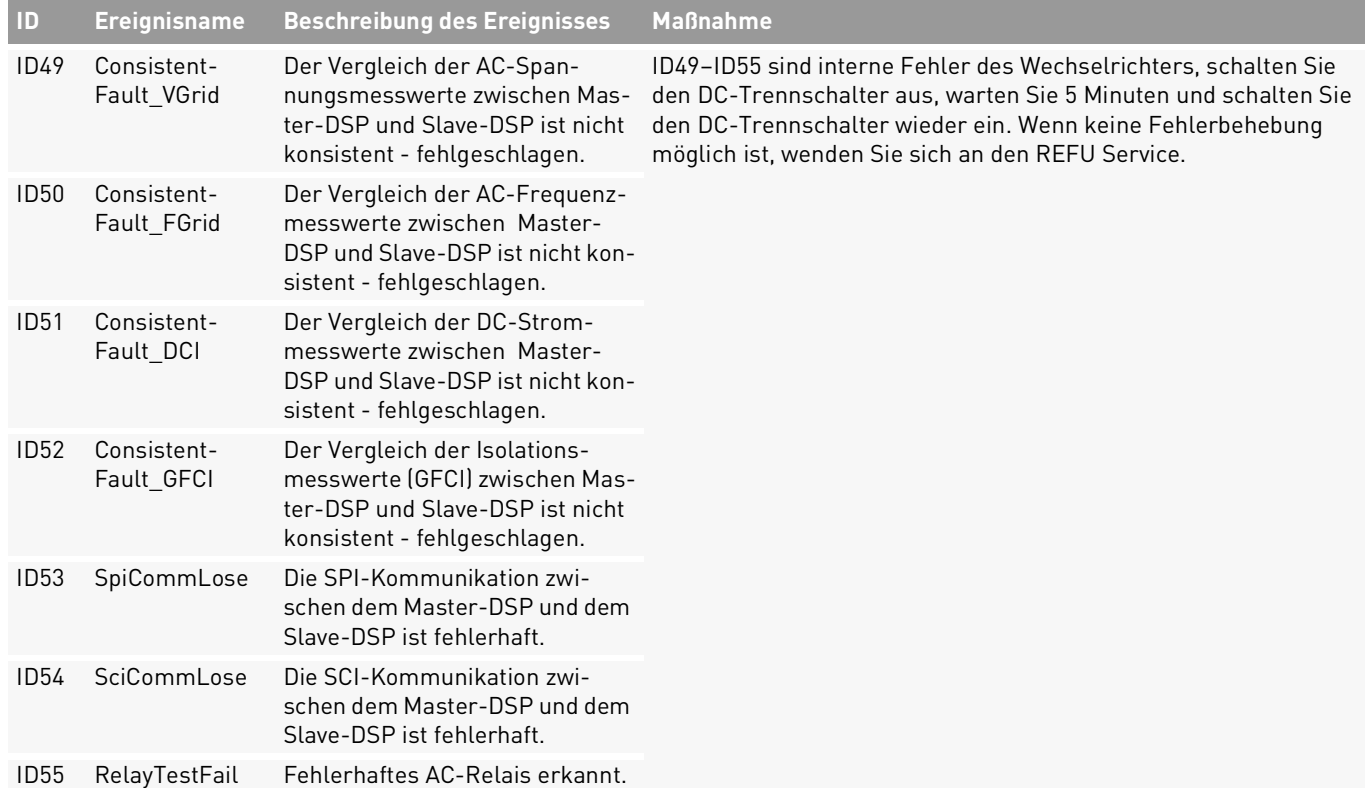

REFUsol 50K-3T 982081 | 04 | 2021-05 Fehlermeldungen und Störungsbeseitigung 61 Hauptmenü (V2.6)

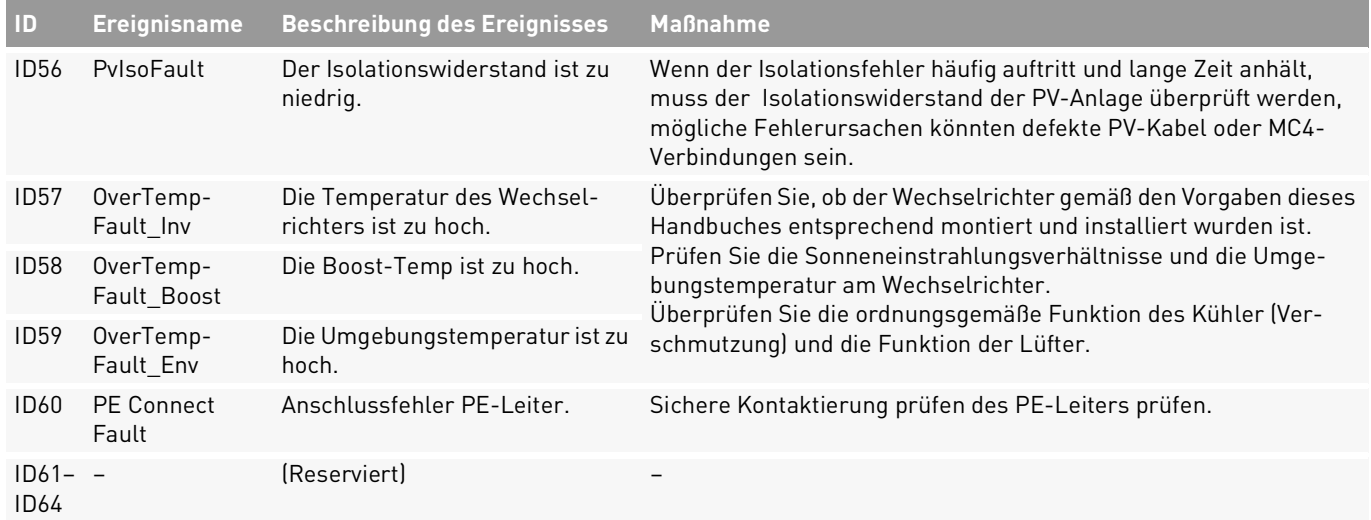

# English

#### Tab. 8: **Ereignisliste** mit Fehler- und Hinweismeldungen

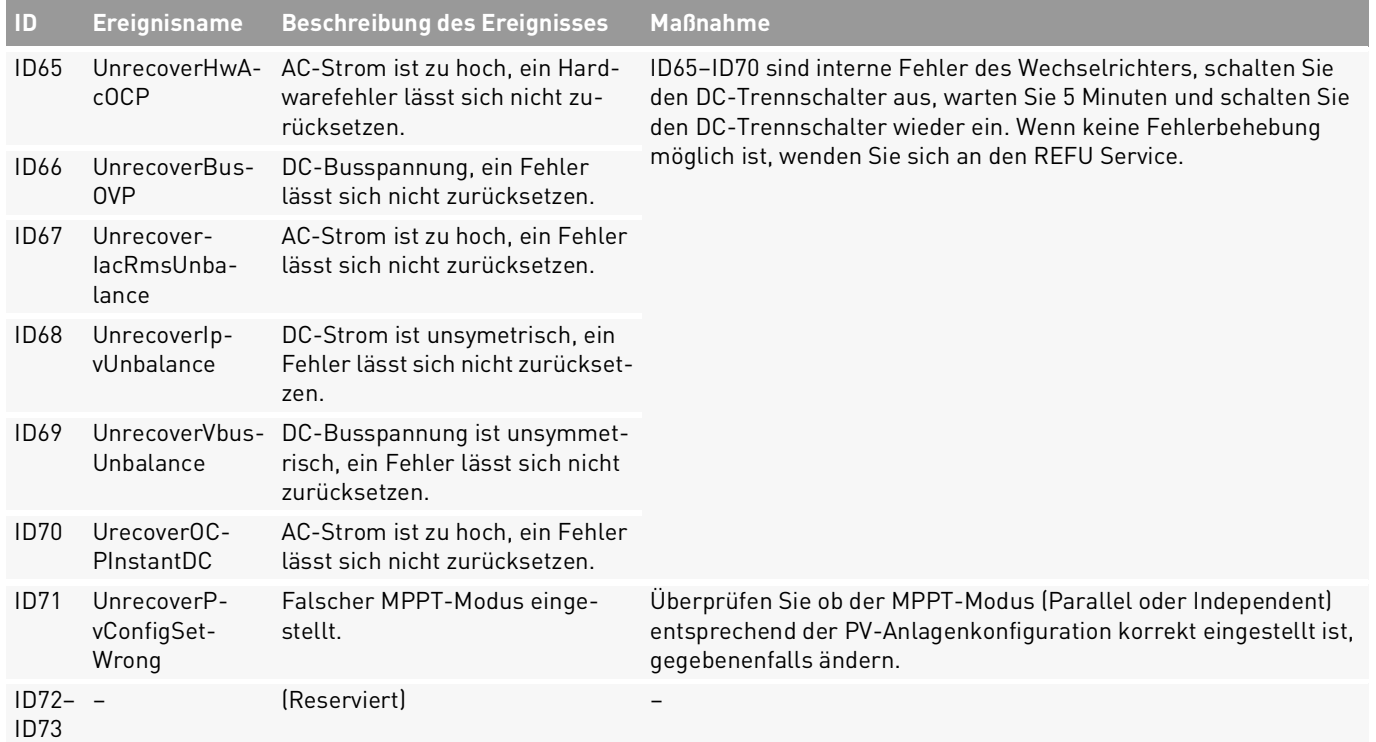

#### ID74 UrecoverIP-VInstant Der DC-Strom ist zu hoch, ein Fehler lässt sich nicht zurücksetzen. ID74–ID77 sind interne Fehler des Wechselrichters, schalten Sie den DC-Trennschalter aus, warten Sie 5 Minuten und schalten Sie den DC-Trennschalter wieder ein. Wenn keine Fehlerbehebung ID75 UnrecoverWRI- Das EEPROM ist nicht wiederber- möglich ist, wenden Sie sich an den REFU Service. TEEEPROM Das EEPROM ist nicht wiederherstellbar. ID76 UnrecoverREA-DEEPROM Das EEPROM ist nicht wiederherstellbar. ID77 UnrecoverRelayFail Das Relais hat einen permanenten Fehler.  $ID78-$  – D80 – (Reserviert) – ID81 OverTempDerating Der Wechselrichter befindet sich aufgrund einer zu hohen Umgebungstemperatur im Derating (Leistungsreduzierung). Überprüfen Sie, ob der Wechselrichter gemäß den Vorgaben dieses Handbuches entsprechend montiert und installiert wurden ist. Überprüfen Sie, ob der Wechselrichter gemäß den Vorgaben dieses Handbuches entsprechend montiert und installiert wurden ist. Prüfen Sie die Sonneneinstrahlungsverhältnisse und die Umgebungstemperatur am Wechselrichter. Überprüfen Sie die ordnungsgemäße Funktion des Kühler (Verschmutzung) und die Funktion der Lüfter. ID82 OverFreqDerating Der Wechselrichter befindet sich aufgrund einer zu hohen Netzfrequenz im Derating (Leistungsreduzierung). Der Wechselrichter reduziert automatisch die Ausgangsleistung, wenn die Frequenz des Stromnetzes zu hoch ist. Sobald sich die Netzfrequenz wieder im regulären Bereich befindet, ist das Derating wieder inaktiv. **ID Ereignisname Beschreibung des Ereignisses Maßnahme**

64 Fehlermeldungen und Störungsbeseitigung Hauptmenü (V2.6)

Tab. 8: **Ereignisliste** mit Fehler- und Hinweismeldungen

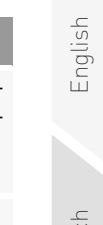

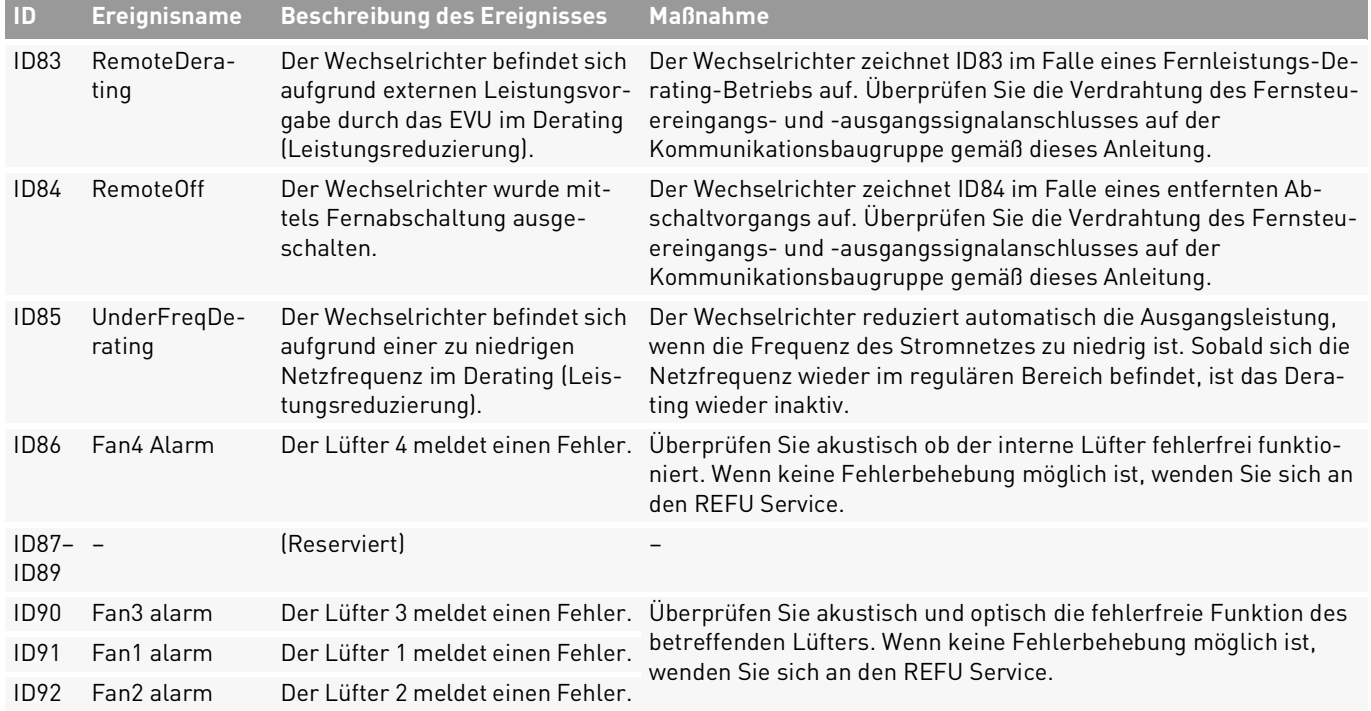

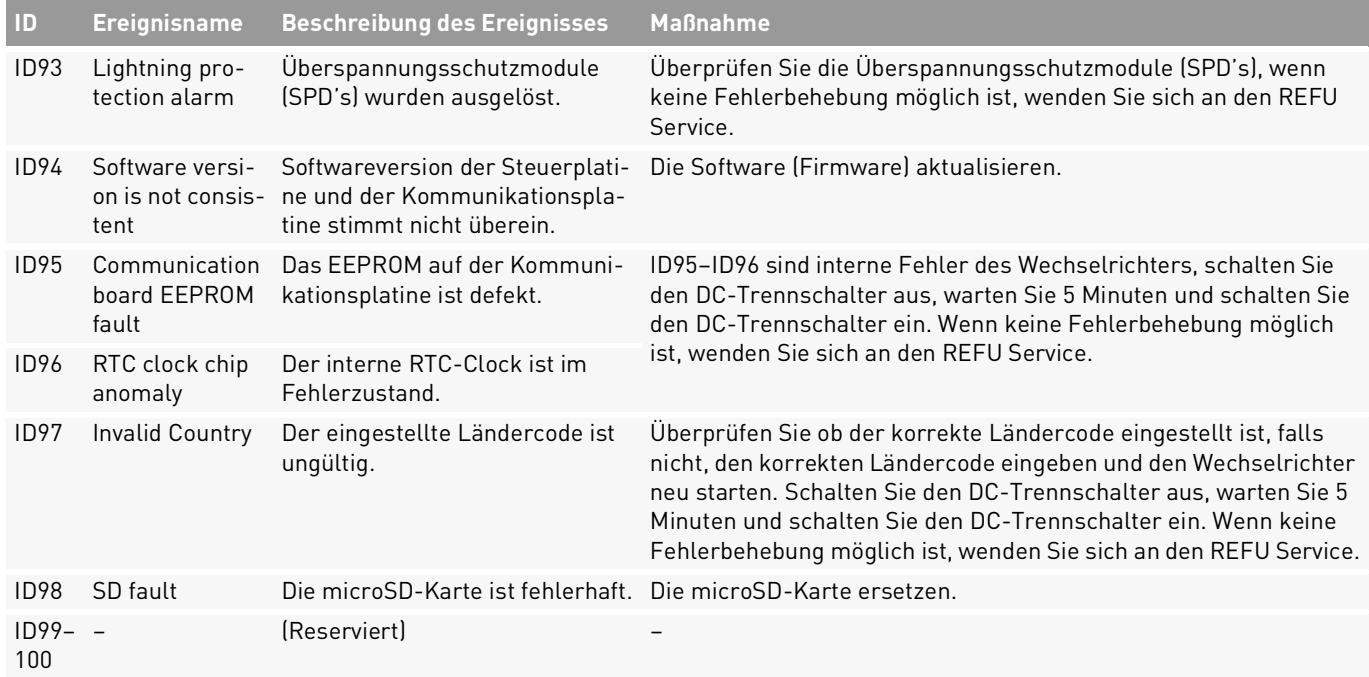

66 Fehlermeldungen und Störungsbeseitigung Hauptmenü (V2.6)

#### **7.1 Wartung**

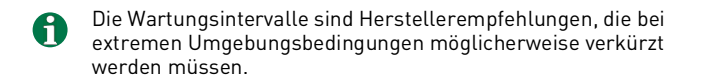

#### **7.1.1 Allgemeine Warnungen**

## **GEFAHR**

REFUsol 50K-3T 982081 | 04 | 2021-05

#### **Hohe Spannungen**

Lebensgefahr durch hohe Spannungen in den spannungsführenden Bauteilen des Wechselrichters, die tödliche Stromschläge verursachen können.

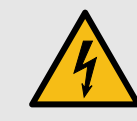

- ▸ Alle Arbeiten am Produkt sind ausschließlich von Elektrofachkräften auszuführen.
- ▸ Vor Arbeiten am Wechselrichter stets freischalten und die fünf Sicherheitsregeln beachten (siehe Kapitel [2.9](#page-9-0))
- ▸ Entladezeit von 5 Minuten beachten.

#### **VORSICHT**

#### **Heiße Oberflächen**

Verbrennungsgefahr durch heiße Oberflächen. Das Produkt kann während des Betriebs heiß werden.

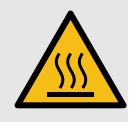

- ▸ Berührungen während des Betriebs vermeiden.
- ▸ Das Produkt vor Durchführung von Arbeiten ausreichend abkühlen lassen.

#### **7.1.2 Wartungsintervalle**

\* Es können (je nach Standort und Umgebungsbedingungen) kürzere Wartungsintervalle erforderlich sein.

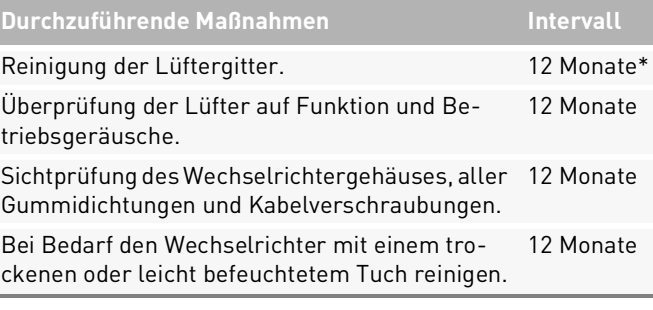

#### **Durchzuführende Maßnahmen Intervall**

Sichtprüfung und gegebenenfalls Reinigung des 12 Monate Kühlkörpers.

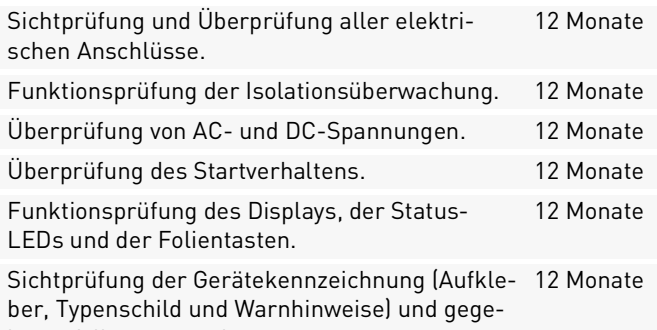

benenfalls austauschen.

Dokumentation der Betriebsumgebung und des 12 Monate Gerätes mit einer Kamera.

## **8 Außerbetriebnahme**

#### **8.1 Wechselrichter außer Betrieb nehmen**

- 1. AC- und DC-Trennschalter freischalten.
- 2. 5 Minuten warten, bis der Wechselrichter entladen ist.
- 3. Elektrische Anschlüsse demontieren.
- 4. Kommunikationsleitungen und bei Bedarf Zubehör demontieren.
- 5. Innensechskantschraube an der Wechselrichter-Halterung lösen.
- 6. Mit zwei Personen den Wechselrichter vorsichtig aus der Wechselrichter-Halterung herausheben.

#### **8.2 Wechselrichter verpacken**

▷ Wechselrichter möglichst im Originalkarton verpacken oder einen gleichwertigen Karton verwenden, der für Lasten von mehr als 70 kg geeignet ist.

#### **8.3 Wechselrichter lagern**

▷ Wechselrichter an einem trockenen Ort mit einer Umgebungstemperatur zwischen -25 und +70 °C lagern.

#### **8.4 Wechselrichter entsorgen**

Die Verpackung und die ausgetauschten Teile sind nach den Vorschriften des Landes, in dem das Produkt installiert ist, zu entsorgen. Den *REFUsol 50K-3T* nicht im normalen Hausmüll entsorgen. Der *REFUsol 50K-3T* ist RoHS-konform.

Für eine vollständige Rücknahme des Produkts, den REFU Service kontaktieren.

## **9 Technische Daten**

#### **9.1 DC-Daten**

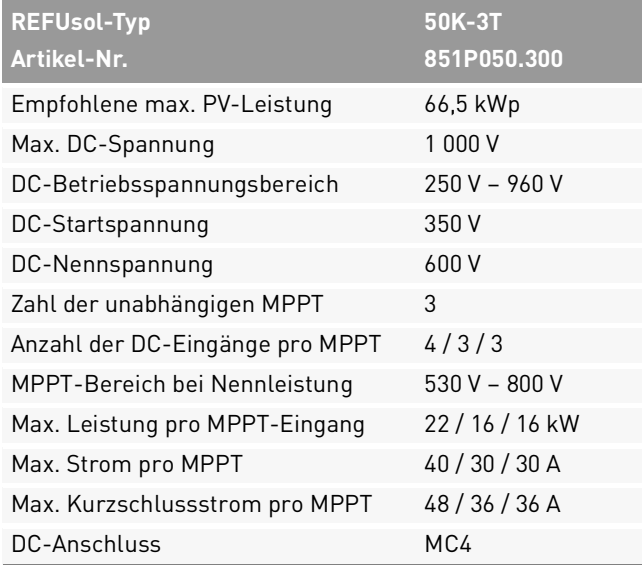

#### **9.2 AC-Daten**

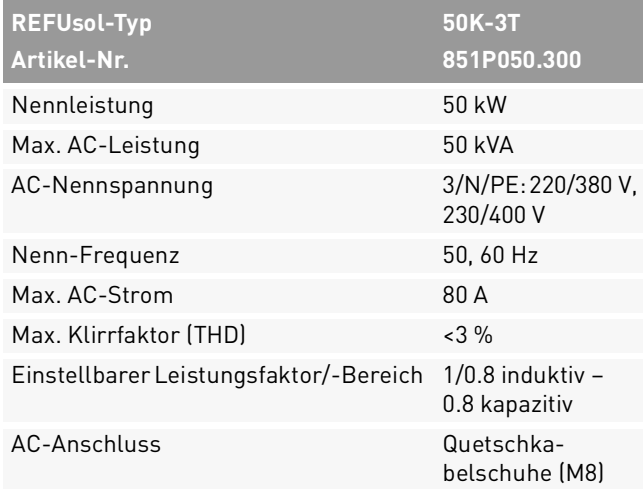

#### **9.3 Leistung**

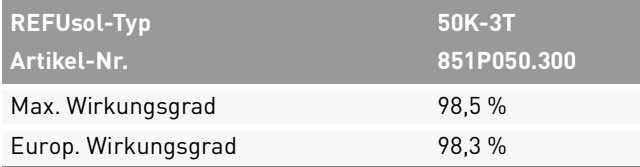

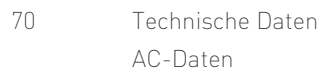

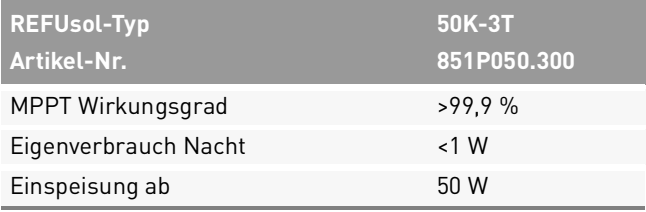

#### **9.4 Sicherheit**

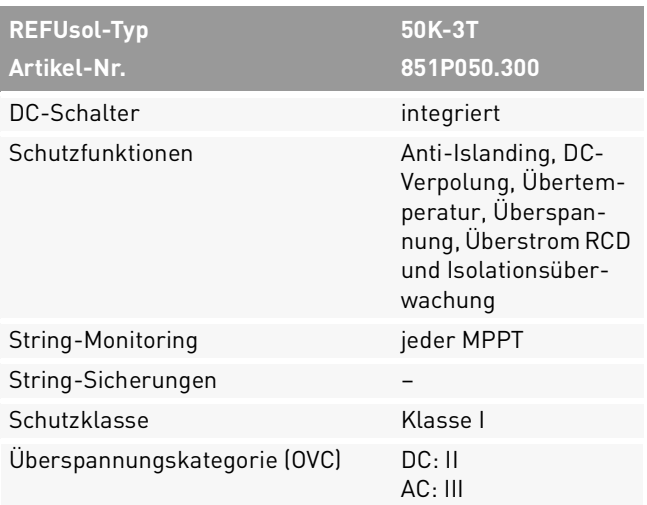

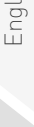

 $\frac{1}{2}$ 

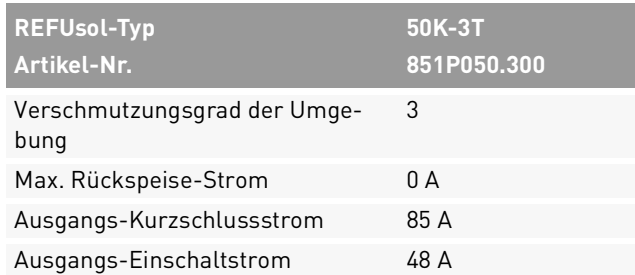

#### **9.5 Kommunikation**

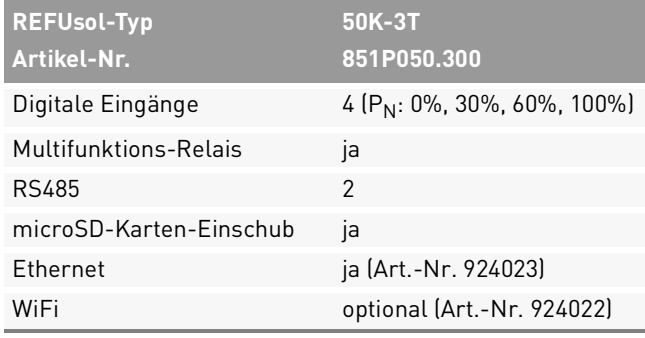

### **9.6 Allgemeine Daten**

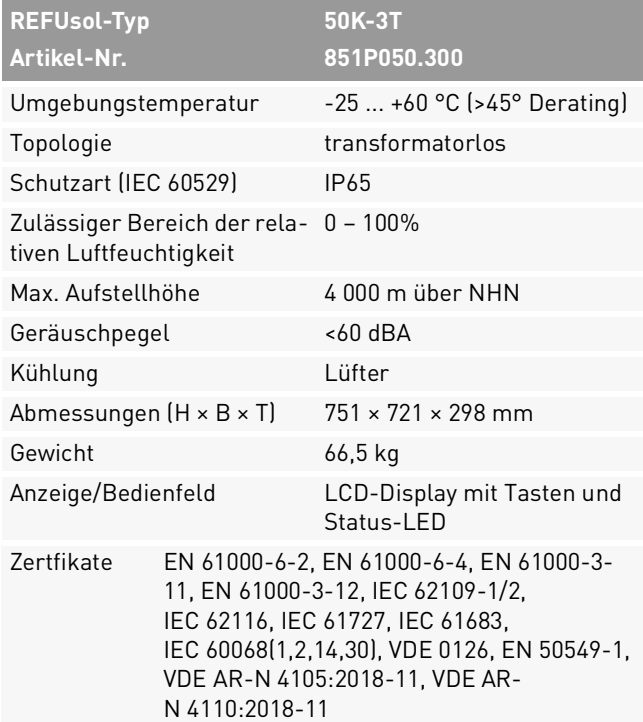

#### **REFU Elektronik GmbH**

Marktstraße 185 72793 Pfullingen, GERMANY  $\odot$  +49 7121 4332 0 ✆ +49 7121 4332 333 (Service) ℻ +49 7121 4332 140 ✉ info@refu.com ✉ service.energy@refu.com www.refu.com/speicherloesungen

# REFU

© REFU Elektronik GmbH

Die Vervielfältigung, Verbreitung und Nutzung dieses Dokuments sowie die Weitergabe seines Inhalts an Dritte ohne ausdrückliche Genehmigung sind untersagt. Zuwiderhandlungen verpflichten zu Schadenersatz. Alle Rechte für den Fall der Patent-, Gebrauchsmusteroder Designeintragung vorbehalten.

Die angegebenen Daten dienen nur zur Beschreibung des Produkts und sind nicht als zugesicherte Eigenschaften im rechtlichen Sinne zu verstehen. Das Recht zur Änderung des Inhalts dieser Dokumentation und der Verfügbarkeit der Produkte bleibt vorbehalten.